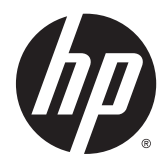

# Manual de referência de hardware

HP EliteDesk 800 G2 Desktop Mini HP EliteDesk 705 G2 Desktop Mini HP ProDesk 600 G2 Desktop Mini HP ProDesk 400 G2 Desktop Mini

© Copyright 2015 Hewlett-Packard Development Company, L.P.

Microsoft e Windows são marcas comerciais ou marcas comerciais registadas da Microsoft Corporation nos Estados Unidos e/ou noutros países.

As informações deste documento estão sujeitas a alteração sem aviso prévio. As únicas garantias para produtos e serviços da HP estão estabelecidas nas declarações expressas que os acompanham. No presente documento, nenhuma declaração deverá ser interpretada como constituindo uma garantia adicional. A HP não se responsabiliza por erros técnicos e editoriais ou por omissões neste documento.

Primeira edição: julho de 2015

Número de publicação do documento: 822839-131

#### **Aviso do produto**

Este guia descreve características que são comuns à maioria dos modelos. Algumas características podem não estar disponíveis no seu computador.

Nem todas as funcionalidades estão disponíveis em todas as edições do Windows® 8. Este computador poderá necessitar de atualização e/ou da compra separada de hardware, drivers e/ou software para tirar o máximo partido da funcionalidade do Windows 8. Consulte <http://www.microsoft.com> para mais informações.

Este computador poderá necessitar de hardware e/ou de uma unidade de DVD atualizados e/ou adquiridos separadamente para instalar o software do Windows 7 e poder tirar o máximo partido da funcionalidade do Windows 7. Consulte

[http://windows.microsoft.com/en-us/](http://windows.microsoft.com/en-us/windows7/get-know-windows-7) [windows7/get-know-windows-7](http://windows.microsoft.com/en-us/windows7/get-know-windows-7) para mais informações.

#### **Termos de software**

Ao instalar, copiar, transferir ou de outro modo utilizar qualquer produto de software pré- -instalado neste computador, concorda em ficar sujeito aos termos do presente Contrato de Licença de Utilizador Final (EULA) HP. No caso de não aceitar os termos de licença, a sua única solução é devolver todo o produto não utilizado (hardware e software), dentro de um prazo de 14 dias, para obter um reembolso de acordo com a política de reembolso do local de compra.

No caso de pretender informações adicionais ou pedir um reembolso completo do computador, contacte o seu ponto de venda local (o vendedor).

## **Acerca deste manual**

Este manual fornece as informações básicas para atualizar o computador HP Desktop Mini Business.

**AVISO!** O texto identificado desta forma indica que a não observância das instruções poderá resultar em ferimentos pessoais ou morte.

**CUIDADO:** O texto identificado desta forma indica que a não observância das indicações do aviso poderá resultar em danos no equipamento ou na perda de informações.

**NOTA:** O texto identificado desta forma fornece informações adicionais importantes.

# *<u>Índice</u>*

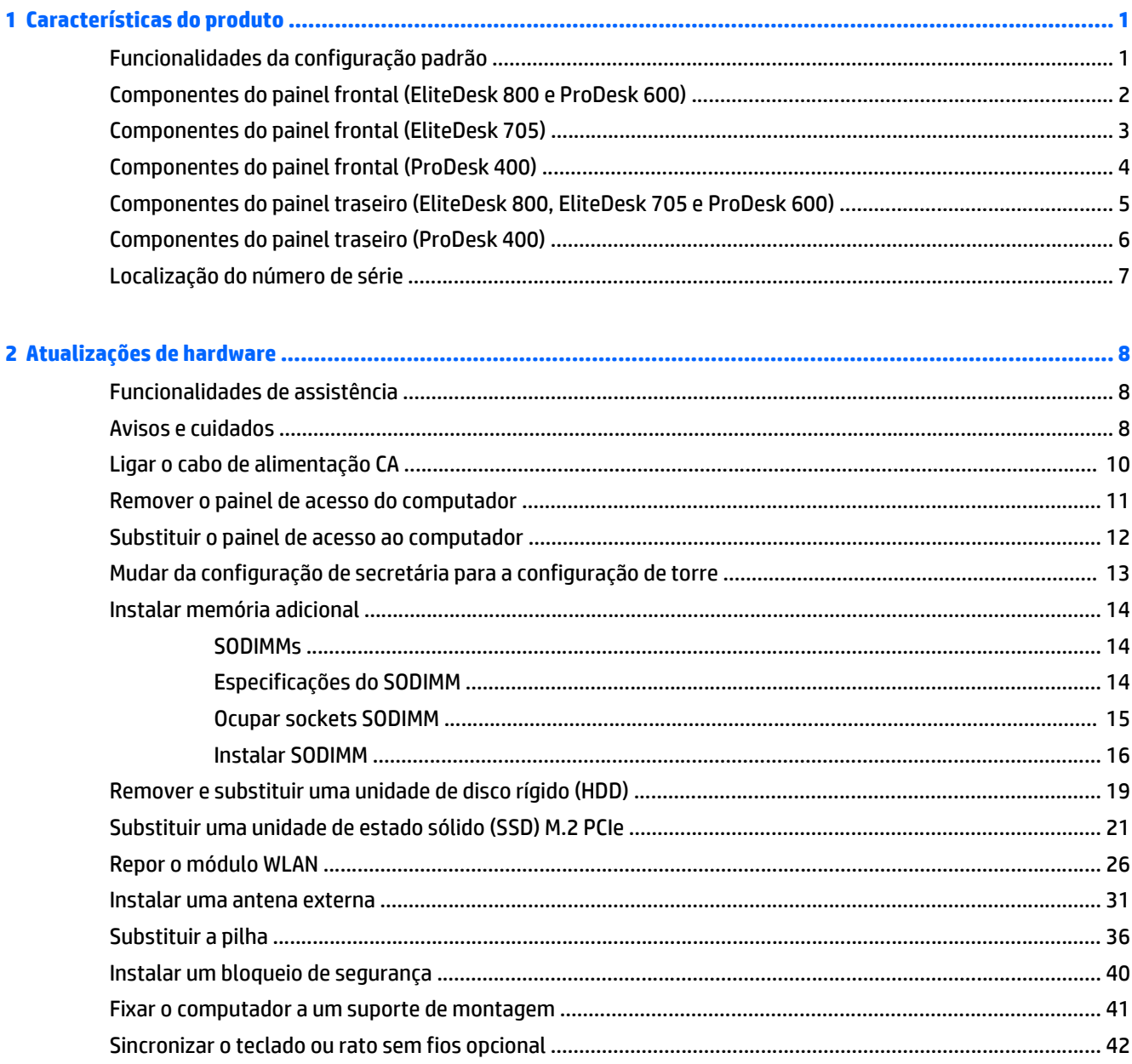

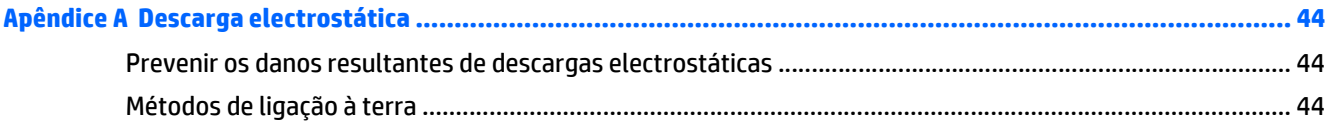

## **[Apêndice B Orientações para o funcionamento do computador, cuidados de rotina e preparativos para o envio .... 46](#page-51-0)**

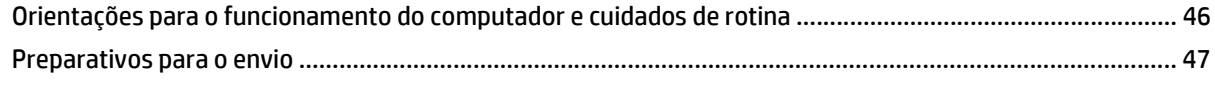

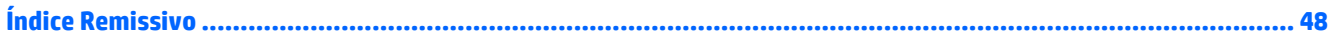

# <span id="page-6-0"></span>**1 Características do produto**

# **Funcionalidades da configuração padrão**

As funcionalidades podem variar consoante o modelo. Para obter uma lista completa do hardware e software instalados no computador, execute o utilitário de diagnóstico (incluído apenas nalguns modelos de computador).

<sup>22</sup> NOTA: Este modelo de computador pode ser utilizado numa configuração de torre ou de computador de secretária. O suporte para torre é vendido separadamente.

# <span id="page-7-0"></span>**Componentes do painel frontal (EliteDesk 800 e ProDesk 600)**

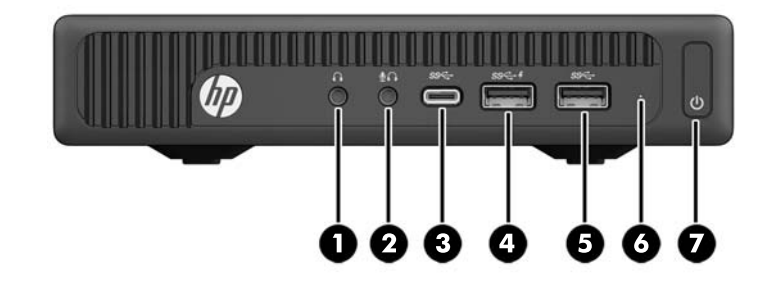

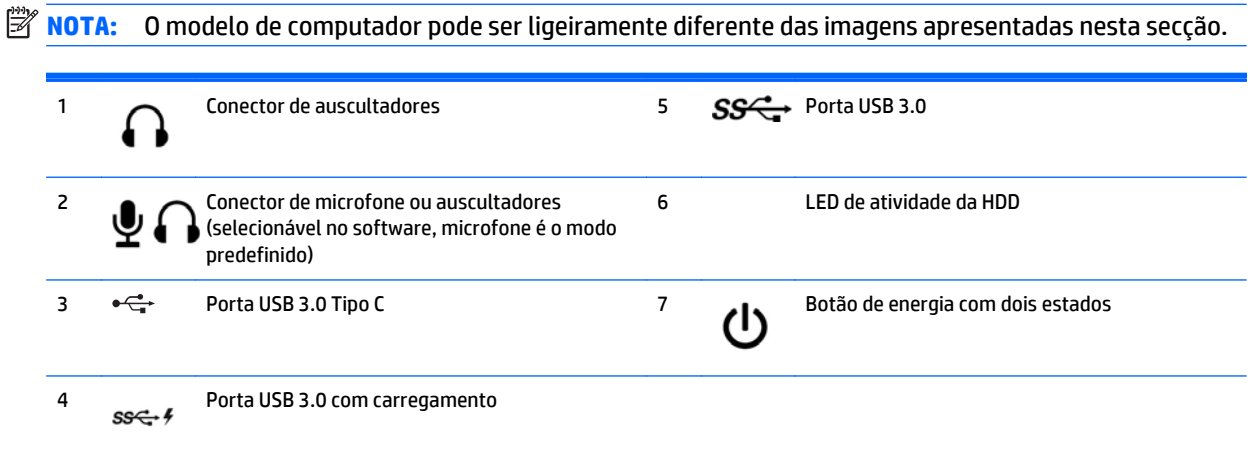

**NOTA:** A porta USB 3.0 com carregamento também fornece corrente para carregar um dispositivo, como um smartphone. A corrente de carregamento está disponível sempre que o cabo de alimentação CA estiver ligado ao sistema, mesmo quando o sistema está desligado.

**NOTA:** O indicador luminoso de alimentação está geralmente branco quando a alimentação está ligada. Se estiver vermelho intermitente, significa que há um problema com o computador e que está a apresentar um código de diagnóstico. Consulte o *Manual de Manutenção e Assistência* para interpretar o código.

# <span id="page-8-0"></span>**Componentes do painel frontal (EliteDesk 705)**

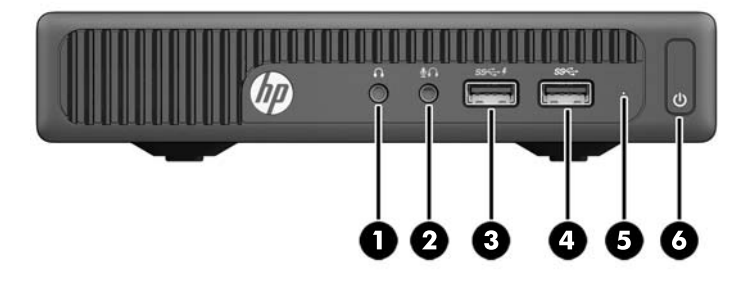

## **NOTA:** O modelo de computador pode ser ligeiramente diferente das imagens apresentadas nesta secção.

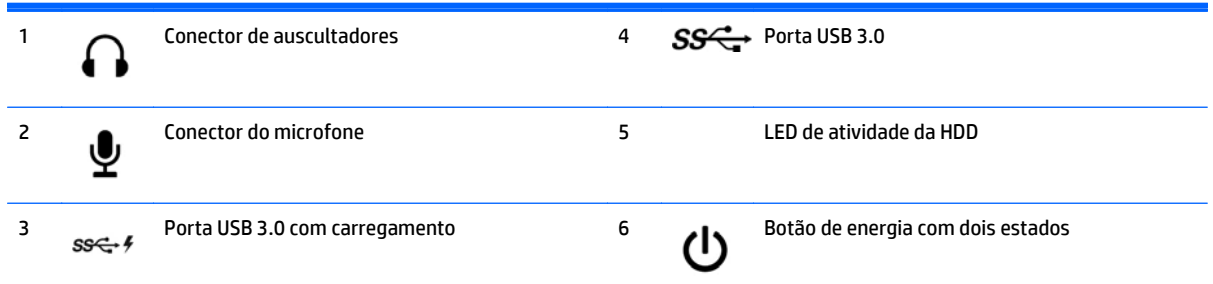

**NOTA:** A porta USB 3.0 com carregamento também fornece corrente para carregar um dispositivo, como um smartphone. A corrente de carregamento está disponível sempre que o cabo de alimentação CA estiver ligado ao sistema, mesmo quando o sistema está desligado.

**NOTA:** O indicador luminoso de alimentação está geralmente branco quando a alimentação está ligada. Se estiver vermelho intermitente, significa que há um problema com o computador e que está a apresentar um código de diagnóstico. Consulte o *Manual de Manutenção e Assistência* para interpretar o código.

# <span id="page-9-0"></span>**Componentes do painel frontal (ProDesk 400)**

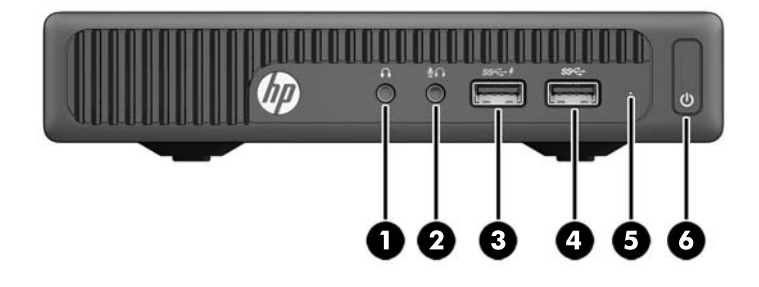

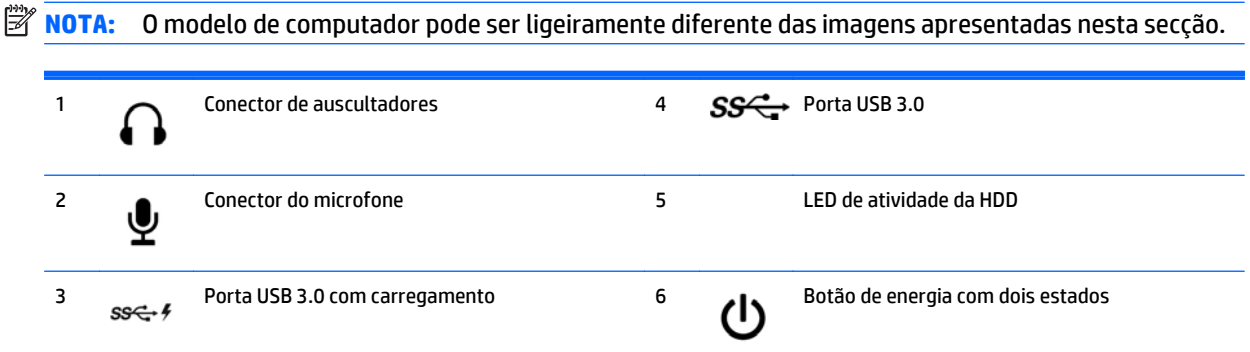

**NOTA:** A porta USB 3.0 com carregamento também fornece corrente para carregar um dispositivo, como um smartphone. A corrente de carregamento está disponível sempre que o cabo de alimentação CA estiver ligado ao sistema, mesmo quando o sistema está desligado.

**NOTA:** O indicador luminoso de alimentação está geralmente branco quando a alimentação está ligada. Se estiver vermelho intermitente, significa que há um problema com o computador e que está a apresentar um código de diagnóstico. Consulte o *Manual de Manutenção e Assistência* para interpretar o código.

# <span id="page-10-0"></span>**Componentes do painel traseiro (EliteDesk 800, EliteDesk 705 e ProDesk 600)**

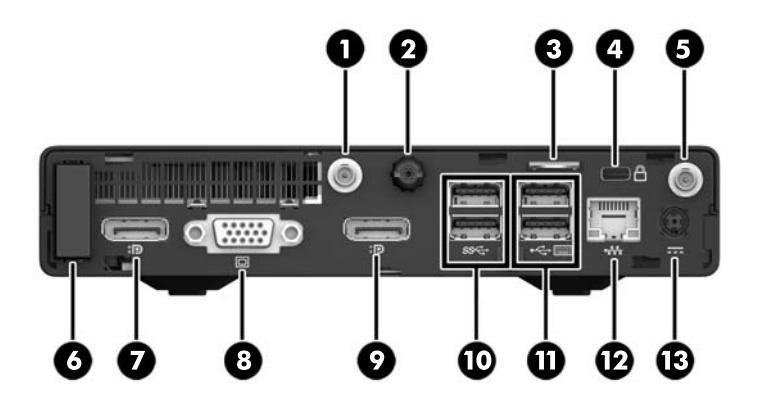

**NOTA:** O modelo de computador pode ser ligeiramente diferente das imagens apresentadas nesta secção.

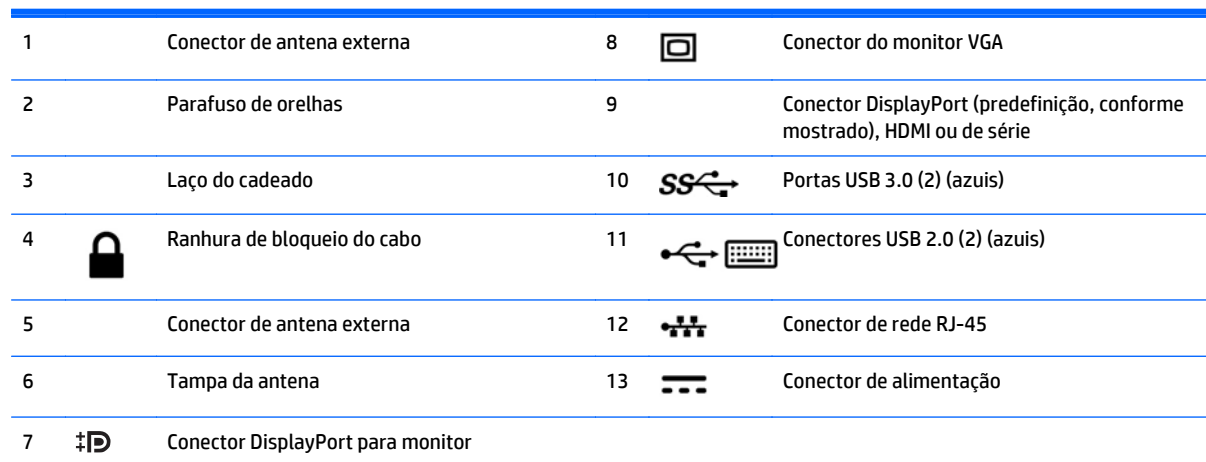

# <span id="page-11-0"></span>**Componentes do painel traseiro (ProDesk 400)**

**NOTA:** O modelo de computador pode ser ligeiramente diferente das imagens apresentadas nesta secção.

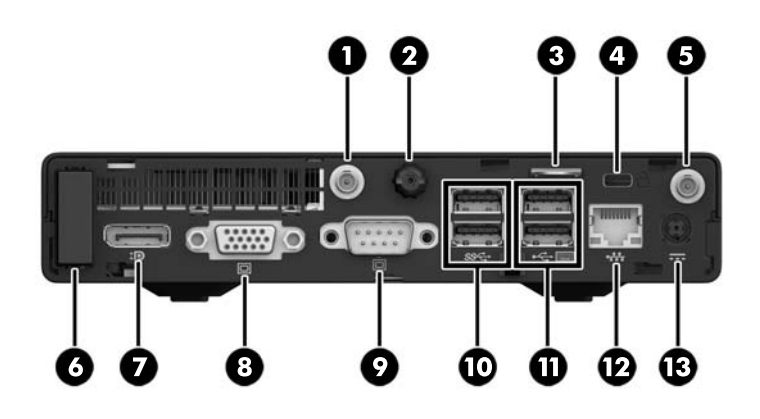

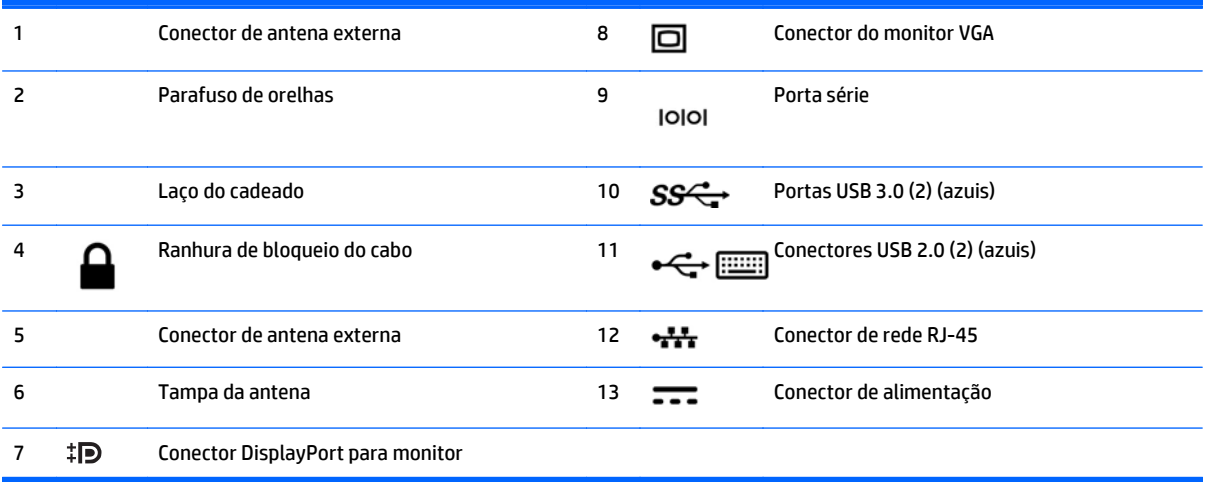

# <span id="page-12-0"></span>**Localização do número de série**

Cada computador tem um número de série exclusivo e um número de ID do produto que se encontram localizados no exterior do computador. Tenha estes números consigo quando contactar o serviço de apoio ao cliente para obter assistência.

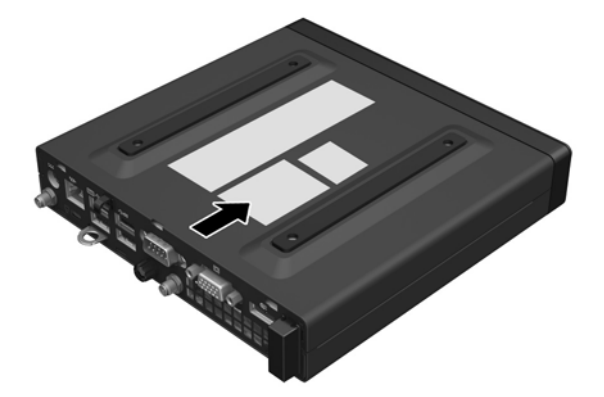

# <span id="page-13-0"></span>**2 Atualizações de hardware**

# **Funcionalidades de assistência**

O computador inclui funcionalidades que facilitam a actualização e a assistência. Não são necessárias quaisquer ferramentas para a maioria dos procedimentos de instalação descritos neste capítulo.

## **Avisos e cuidados**

Antes de efectuar actualizações, certifique-se de que lê com atenção todas as instruções, atenções e avisos aplicáveis deste manual.

AVISO! Para reduzir o risco de ferimentos pessoais provenientes de choque eléctrico, superfícies quentes ou fogo:

Desligue o cabo de alimentação CA da tomada elétrica e deixe os componentes internos do sistema arrefecerem antes de lhes tocar.

Não ligue conectores de telefone ou de telecomunicações ou aos recetáculos do controlador da interface de rede (NIC).

Não desative a ficha de ligação à terra do cabo de alimentação CA. A ficha de ligação à terra é um recurso de segurança importante.

Ligue o cabo de alimentação CA a uma tomada elétrica com ligação à terra e que esteja sempre acessível em qualquer situação.

Para reduzir o risco de lesões graves, leia o *Guia de Segurança e Conforto*. Descreve a configuração da estação de trabalho, postura e hábitos de saúde e trabalho adequados para utilizadores de computadores e fornece informações importantes de segurança mecânica e elétrica. Este guia encontra-se disponível na Internet, em [http://www.hp.com/ergo.](http://www.hp.com/ergo)

**AVISO!** Existem peças móveis e sob tensão, no interior.

Desligue a alimentação do equipamento antes de retirar a tampa da caixa.

Substitua e fixe a caixa antes de ligar o equipamento novamente à alimentação.

**CUIDADO:** A electricidade estática pode danificar os componentes eléctricos do computador ou do equipamento opcional. Antes de iniciar estes procedimentos, certifique-se de que descarrega toda a sua electricidade estática tocando brevemente num objecto metálico ligado à terra. Para obter mais informações, consulte [Descarga electrostática na página 44.](#page-49-0)

Quando o computador está ligado a uma fonte de alimentação CA, a voltagem é sempre aplicada à placa do sistema. É necessário desligar o cabo de alimentação CA da fonte de alimentação antes de abrir o computador para evitar danos nos componentes internos.

**WE NOTA:** O modelo de computador pode ser ligeiramente diferente das imagens apresentadas neste capítulo.

# <span id="page-15-0"></span>**Ligar o cabo de alimentação CA**

Quando ligar o transformador, é importante seguir os passos abaixo para assegurar que o cabo de alimentação não se solta do computador.

- **1.** Ligue a extremidade fêmea do cabo de alimentação CA ao transformador (1).
- **2.** Ligue a outra extremidade do cabo de alimentação CA a uma tomada elétrica (2).
- **3.** Ligue a extremidade redonda do cabo do transformador ao conector de alimentação na parte posterior do computador (3).
- **4.** Encaminhe o cabo do transformador através do grampo de fixação para impedir que o cabo do transformador se desligue do computador (4).

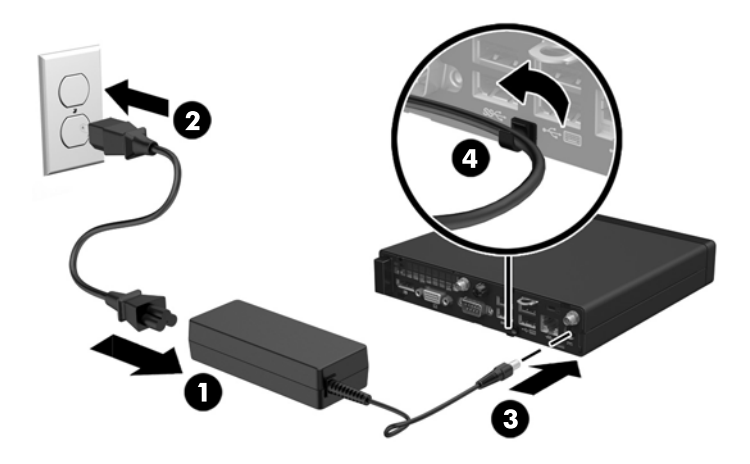

**CUIDADO:** Se não fixar o cabo do transformador com o gancho de fixação, o cabo do transformador pode desligar-se do computador, causando a perda de dados.

## <span id="page-16-0"></span>**Remover o painel de acesso do computador**

Para aceder aos componentes internos, tem de remover o painel de acesso:

- **1.** Remova/desactive todos os dispositivos de segurança que impedem a abertura do computador.
- **2.** Remova todos os suportes de dados amovíveis, tais como unidades flash USB, do computador.
- **3.** Desligue o computador de forma correta através do sistema operativo, em seguida desligue todos os dispositivos externos.
- **4.** Desligue o cabo de alimentação CA da tomada elétrica e desligue todos os dispositivos externos.
- **CUIDADO:** Independentemente de estar ou não ligado, a tensão está sempre presente na placa do sistema enquanto o sistema estiver ligado a uma tomada elétrica ativa. É necessário desligar o cabo de alimentação CA para evitar danos nos componentes internos do computador.
- **5.** Se o computador estiver assente num suporte, retire-o do suporte e deite o computador.
- **6.** Desaperte o parafuso de orelhas na parte posterior do computador (1).
- **7.** Faça deslizar o painel para a frente e levante-o do computador (2).

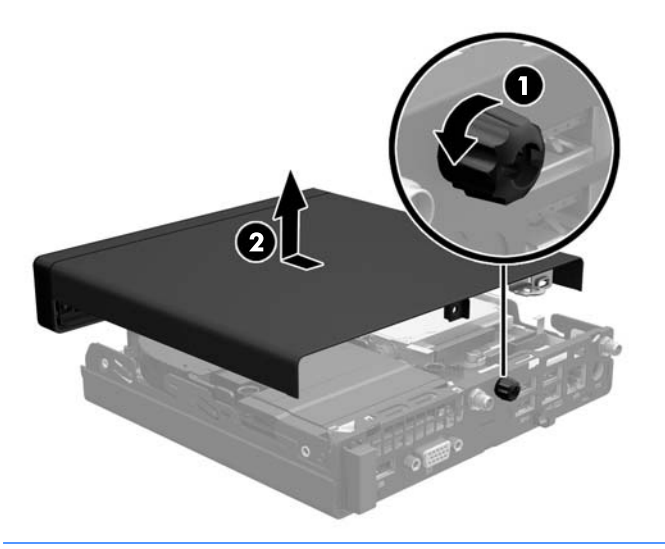

**X NOTA:** O modelo de computador pode ser ligeiramente diferente das imagens apresentadas nesta secção.

# <span id="page-17-0"></span>**Substituir o painel de acesso ao computador**

- **1.** Coloque o painel no computador e deslize-o novamente (1).
- **2.** Aperte o parafuso de orelhas (2) para fixar o painel no lugar.

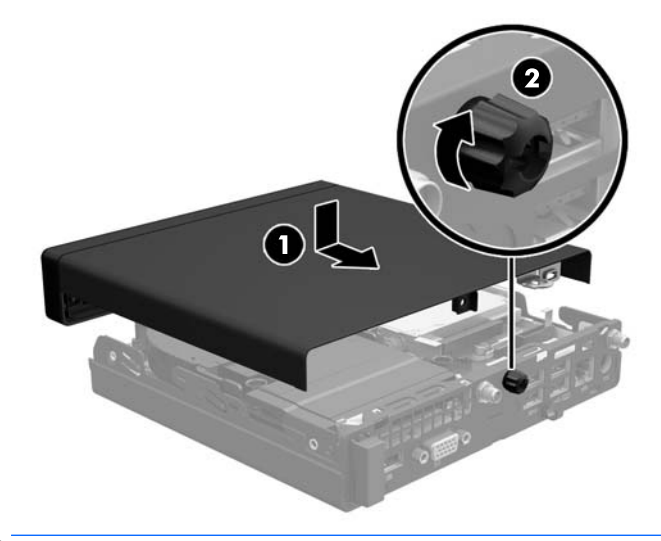

**NOTA:** O modelo de computador pode ser ligeiramente diferente das imagens apresentadas nesta secção.

## <span id="page-18-0"></span>**Mudar da configuração de secretária para a configuração de torre**

O computador pode ser usado numa configuração de torre com um suporte para torre opcional que pode ser adquirido da HP.

- **1.** Remova/desactive todos os dispositivos de segurança que impedem a abertura do computador.
- **2.** Remova todos os suportes de dados amovíveis, tais como unidades flash USB, do computador.
- **3.** Desligue o computador de forma correta através do sistema operativo, em seguida desligue todos os dispositivos externos.
- **4.** Desligue o cabo de alimentação CA da tomada elétrica e desligue todos os dispositivos externos.
- **CUIDADO:** Independentemente de estar ou não ligado, a tensão está sempre presente na placa do sistema enquanto o sistema estiver ligado a uma tomada elétrica ativa. É necessário desligar o cabo de alimentação CA para evitar danos nos componentes internos do computador.
- **5.** Oriente o computador de forma a que o lado direito fique virado para cima e coloque o computador no suporte opcional.

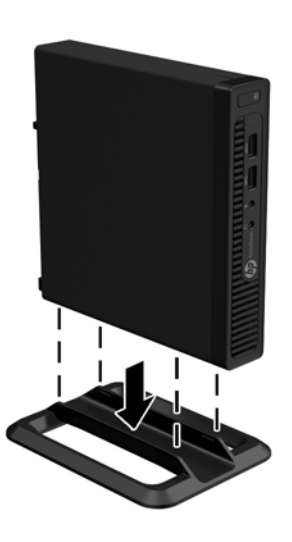

- **W NOTA:** Para melhor estabilizar o computador em posição de torre, a HP recomenda a utilização da base de torre opcional.
- **6.** Volte a ligar o cabo de alimentação CA e todos os dispositivos externos e ligue o computador.
- **W** NOTA: Certifique-se de que deixa, pelo menos, 10,2 centímetros (4 polegadas) de espaço livre a toda a volta do computador.
- **7.** Bloqueie todos os dispositivos de segurança desactivados quando o painel de segurança foi removido.

# <span id="page-19-0"></span>**Instalar memória adicional**

O computador inclui módulos de memória em linha dupla de contorno pequeno (SODIMM).

## **SODIMMs**

As ranhuras de memória na placa do sistema podem ser preenchidas com um máximo de dois SODIMM padrão. Estas ranhuras de memória estão preenchidas com, pelo menos, um SODIMM pré-instalado. Para obter o suporte máximo de memória, pode preencher a placa do sistema com até 32 GB (EliteDesk 800 e Elitedesk 600) ou 16 GB (EliteDesk 705 e ProDesk 400) de memória.

## **Especificações do SODIMM**

Para um funcionamento correto do sistema, os SODIMM têm de cumprir os seguintes requisitos:

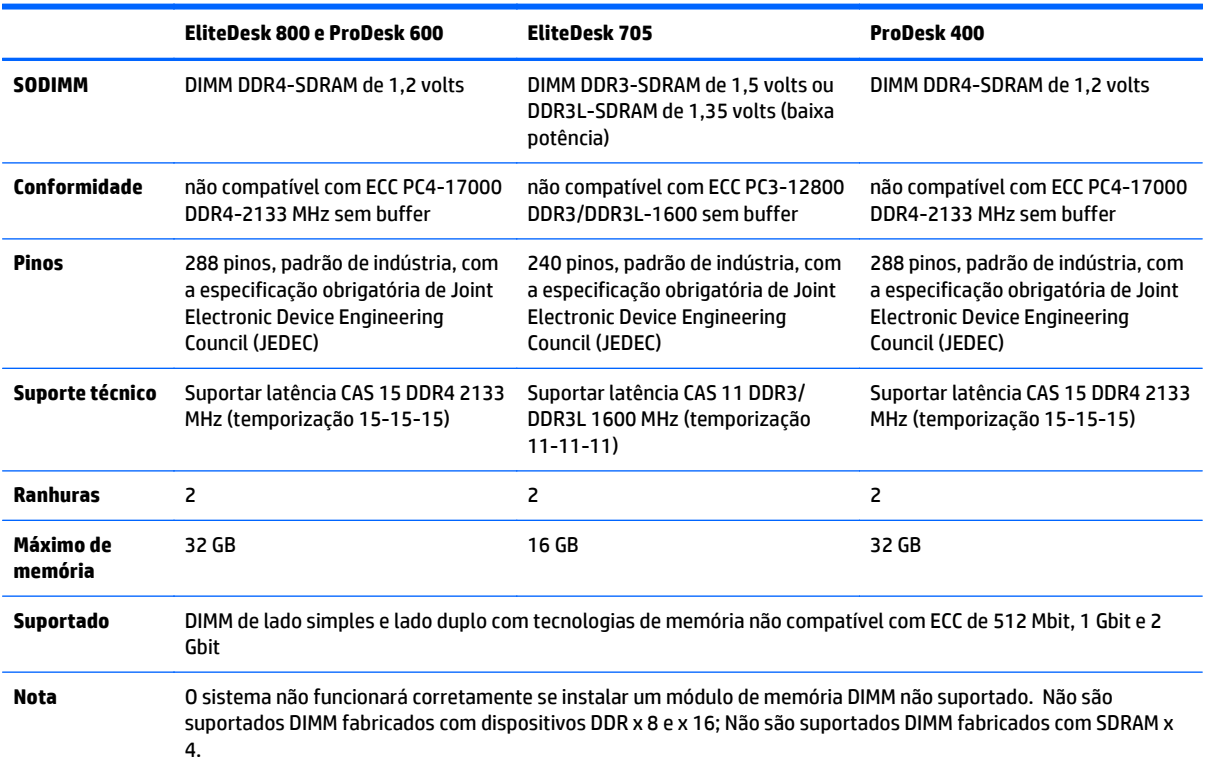

A HP oferece a actualização da memória para este computador e recomenda que o consumidor o adquira para evitar problemas de compatibilidade com memória de terceiros não suportada.

## <span id="page-20-0"></span>**Ocupar sockets SODIMM**

Existem dois sockets SODIMM na placa do sistema, com um socket por canal. Os sockets estão identificados como DIMM1 e DIMM3. O socket DIMM1 funciona no canal de memória B. O socket DIMM3 funciona no canal de memória A.

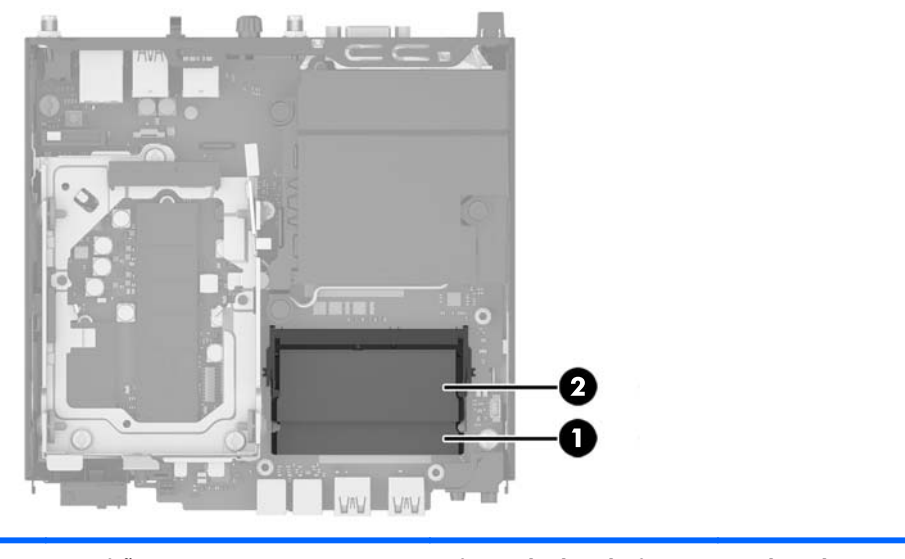

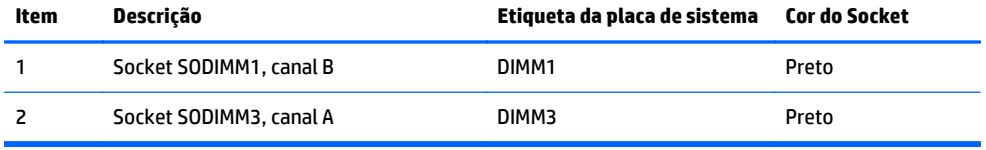

O sistema funcionará automaticamente no modo de canal único, no modo de canal duplo ou no modo flex, consoante a forma como instalar os SODIMMs.

- O sistema funcionará automaticamente no modo de canal único se os sockets SODIMM estiverem ocupados apenas num canal.
- O sistema funcionará num modo de canal duplo de maior desempenho se a capacidade de memória dos SODIMM no Canal A não for igual à capacidade total de memória dos SODIMM no Canal B.
- O sistema não funcionará no modo flex se a capacidade total de memória dos SODIMM no Canal A não for igual à capacidade de memória dos SODIMM no Canal B. No modo flex, o canal preenchido com a menor quantidade de memória descreve o total de memória atribuída ao canal duplo e o restante é atribuído ao canal simples. Se nenhum canal tiver mais memória do que o outro, a quantidade maior deve ser atribuída ao canal A.
- Em qualquer modo, a velocidade operacional máxima é definida pelo SODIMM mais lento do sistema.

## <span id="page-21-0"></span>**Instalar SODIMM**

**CUIDADO:** Desligue o cabo de alimentação CA e aguarde cerca de 30 segundos para que a energia residual se dissipe antes de adicionar ou remover módulos de memória. Independentemente de o computador estar ou não ligado, a tensão está sempre presente na placa do sistema enquanto o computador estiver ligado a uma tomada elétrica ativa. Adicionar ou remover módulos de memória enquanto existe tensão presente pode causar danos irreparáveis nos módulos de memória ou na placa do sistema.

As ranhuras do módulo de memória têm contactos de metal dourados. Quando atualizar a memória, é importante utilizar módulos de memória com contactos de metal dourado para evitar a corrosão e/ou a oxidação como resultado de metais incompatíveis em contacto um com o outro.

A electricidade estática pode danificar os componentes electrónios do computador ou os cartões opcionais. Antes de iniciar estes procedimentos, certifique-se de que descarrega toda a sua electricidade estática tocando brevemente num objecto metálico ligado à terra. Para obter mais informações, consulte [Descarga](#page-49-0) [electrostática na página 44.](#page-49-0)

Quando manusear um módulo de memória, tenha cuidado para não tocar nos contactos. Pode ser o suficiente para danificar o módulo.

- **1.** Remova/desactive todos os dispositivos de segurança que impedem a abertura do computador.
- **2.** Remova todos os suportes de dados amovíveis, tais como unidades flash USB, do computador.
- **3.** Desligue o computador de forma correta através do sistema operativo, em seguida desligue todos os dispositivos externos.
- **4.** Desligue o cabo de alimentação CA da tomada elétrica e desligue todos os dispositivos externos.
- **5.** Se o computador estiver assente num suporte, retire-o do suporte e deite o computador.
- **6.** Remova o painel de acesso ao computador.
- **7.** Aperte os fechos da ventoinha nas duas setas (1) para soltar a ventoinha.
- **8.** Desligue a ficha da ventoinha da placa do sistema (2) e, em seguida, levante a ventoinha para fora do chassis.

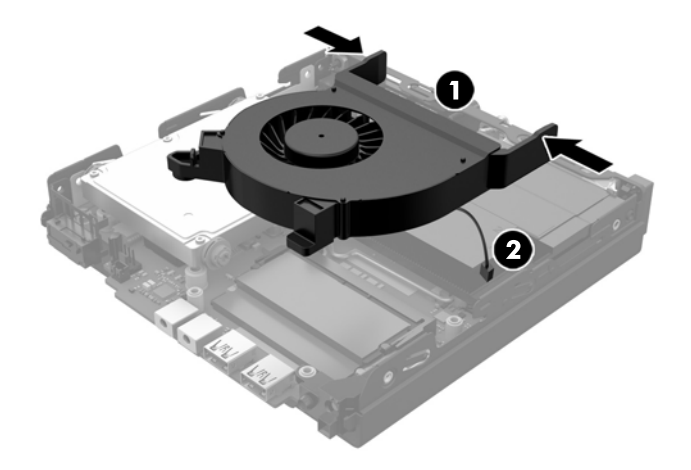

**9.** Localize os módulos de memória na placa do sistema.

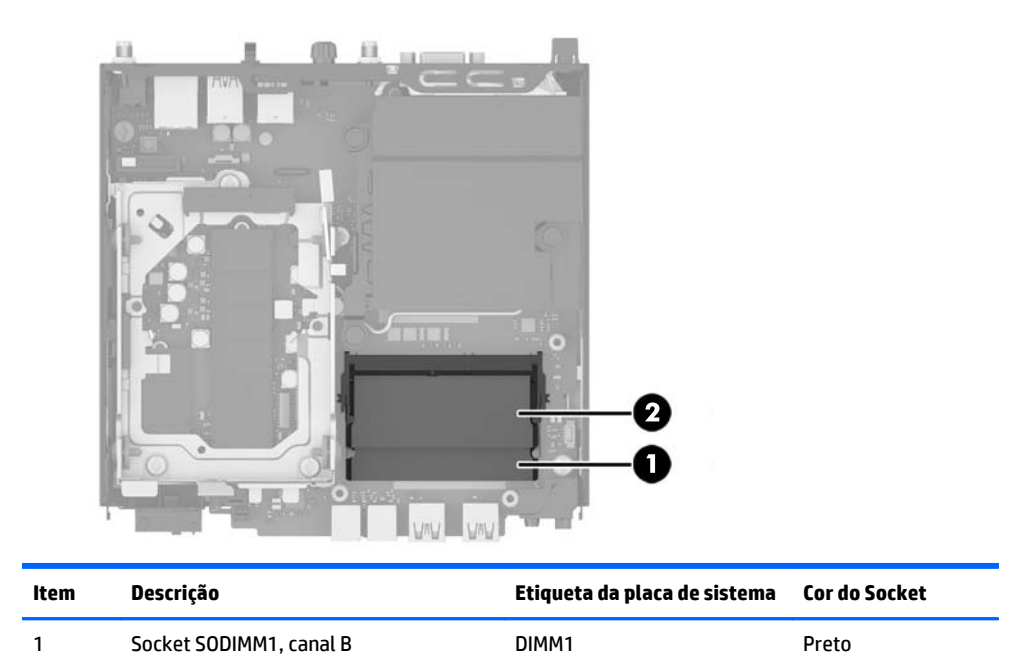

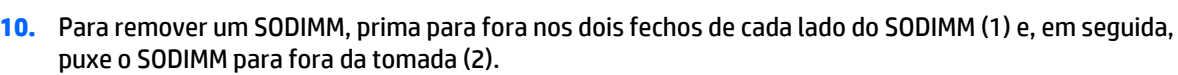

2 Socket SODIMM3, canal A DIMM3 Preto

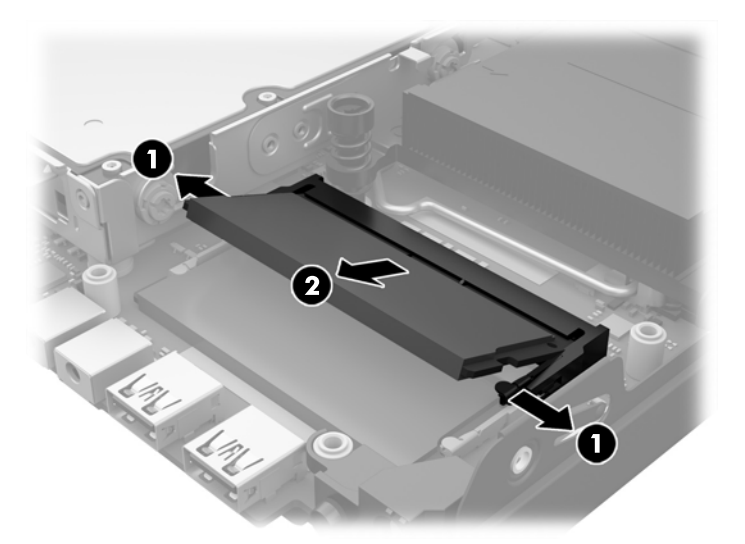

**11.** Faça deslizar o novo módulo SODIMM para a ranhura com um ângulo de aproximadamente 30° (1) e em seguida pressione o SODIMM (2) para fixar firmemente os engates.

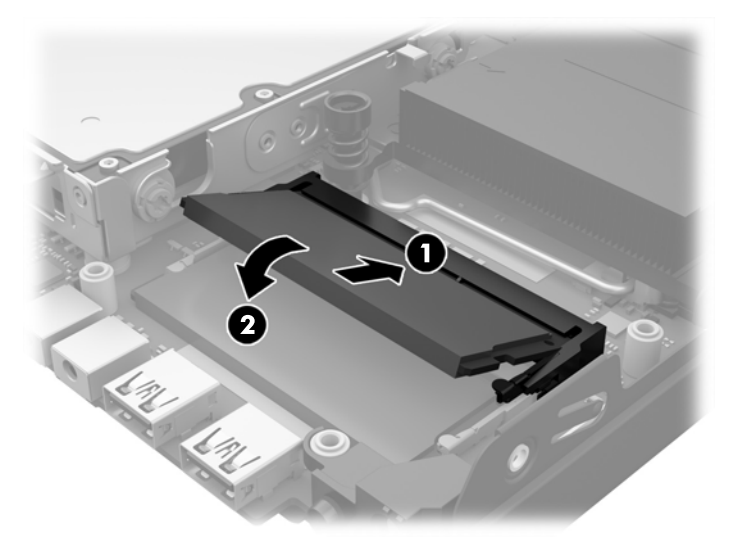

- **MOTA:** Um módulo de memória apenas pode ser instalado de uma forma. Faça corresponder a ranhura no módulo com a patilha no socket de memória.
- **12.** Ligue a ficha da ventoinha à placa do sistema (1).
- **13.** Coloque a ventoinha no lugar e pressione-a para baixo para encaixar fechos (2).

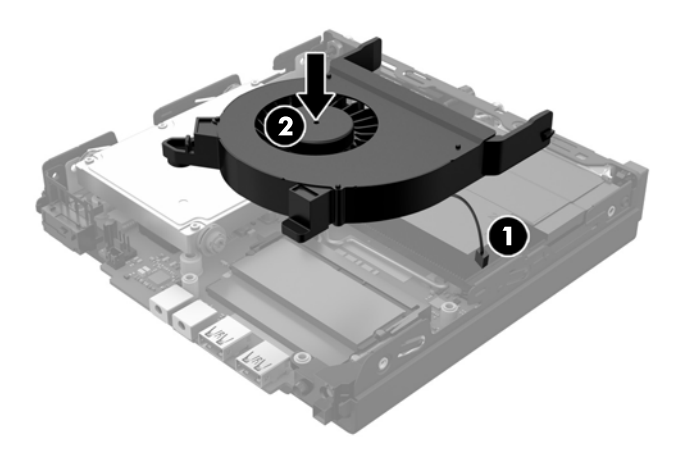

- **14.** Volte a colocar o painel de acesso.
- **15.** Se o computador estava assente num suporte, volte a colocá-lo.
- **16.** Volte a ligar o cabo de alimentação CA e ligue o computador.
- **17.** Bloqueie todos os dispositivos de segurança que foram desactivados ao remover a tampa do computador ou o painel de acesso.

O computador deverá reconhecer de forma automática a memória adicional quando o ligar.

# <span id="page-24-0"></span>**Remover e substituir uma unidade de disco rígido (HDD)**

- **X NOTA:** Antes de remover a HDD antiga, certifique-se de que cria uma cópia de segurança dos dados existentes na HDD antiga para poder transferir dados para a nova HDD.
	- **1.** Remova/desactive todos os dispositivos de segurança que impedem a abertura do computador.
	- **2.** Remova todos os suportes de dados amovíveis, tais como unidades flash USB, do computador.
	- **3.** Desligue o computador de forma correta através do sistema operativo, em seguida desligue todos os dispositivos externos.
	- **4.** Desligue o cabo de alimentação CA da tomada elétrica e desligue todos os dispositivos externos.
	- **CUIDADO:** Independentemente de estar ou não ligado, a tensão está sempre presente na placa do sistema enquanto o sistema estiver ligado a uma tomada elétrica ativa. É necessário desligar o cabo de alimentação CA para evitar danos nos componentes internos do computador.
	- **5.** Se o computador estiver assente num suporte, retire-o do suporte.
	- **6.** Remova o painel de acesso ao computador.
	- **7.** Puxe a patilha azul (1) para desligar o cabo de alimentação e de dados da HDD.
	- **8.** Puxe para fora a alavanca de libertação ao lado da parte posterior da HDD (2). Enquanto puxa a alavanca de libertação para fora, deslize a unidade para trás até parar e, em seguida, levante a HDD e remova-a da armação (3).

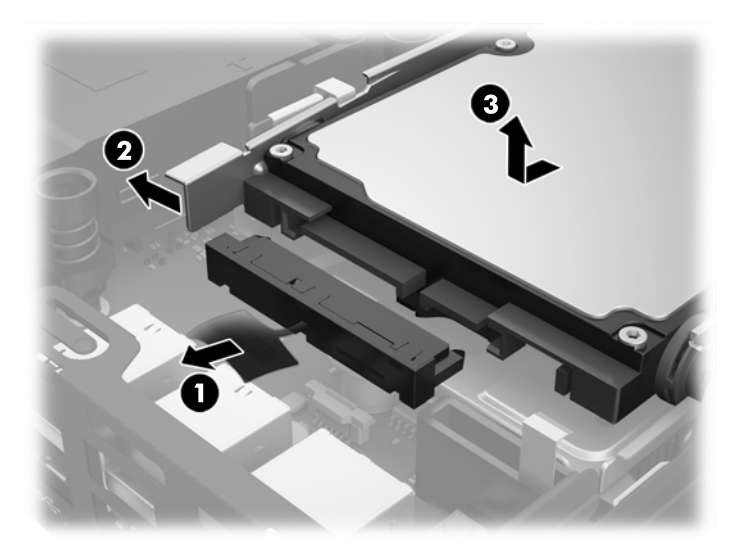

**9.** Para instalar uma HDD, tem de transferir os parafusos prateados e azuis da guia de montagem da HDD antiga para a HDD nova.

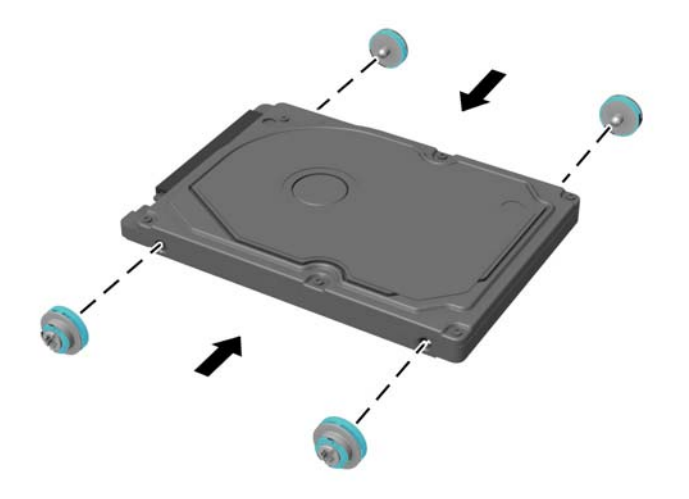

- **10.** Alinhe os parafusos de montagem com as ranhuras na armação da HDD no chassis, pressione a HDD para dentro da armação e, em seguida, deslize-a para a frente até parar e encaixar (1).
- **11.** Ligue o cabo de alimentação e de dados (2) à HDD.

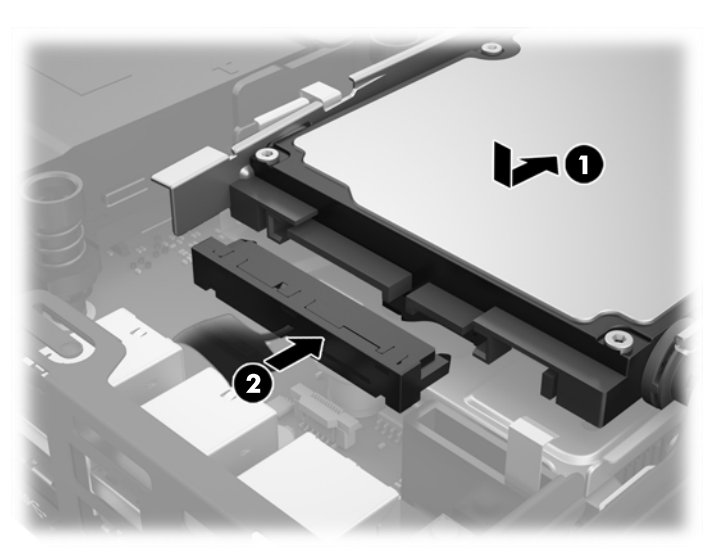

- **12.** Volte a colocar o painel de acesso.
- **13.** Se o computador estava assente num suporte, volte a colocá-lo.
- **14.** Volte a ligar o cabo de alimentação CA e ligue o computador.
- **15.** Bloqueie todos os dispositivos de segurança desactivados quando o painel de segurança foi removido.

# <span id="page-26-0"></span>**Substituir uma unidade de estado sólido (SSD) M.2 PCIe**

- **1.** Remova/desactive todos os dispositivos de segurança que impedem a abertura do computador.
- **2.** Remova todos os suportes de dados amovíveis, tais como unidades flash USB, do computador.
- **3.** Desligue o computador de forma correta através do sistema operativo, em seguida desligue todos os dispositivos externos.
- **4.** Desligue o cabo de alimentação CA da tomada elétrica e desligue todos os dispositivos externos.
- **CUIDADO:** Independentemente de estar ou não ligado, a tensão está sempre presente na placa do sistema enquanto o sistema estiver ligado a uma tomada elétrica ativa. É necessário desligar o cabo de alimentação CA para evitar danos nos componentes internos do cliente magro.
- **5.** Se o computador estiver assente num suporte, retire-o do suporte e deite o computador.
- **6.** Remova o painel de acesso ao computador.
- **7.** Puxe a patilha azul (1) para desligar o cabo de alimentação e de dados da HDD.
	- **AVISO!** Para reduzir o risco de ferimentos pessoais resultantes de superfícies quentes, deixe arrefecer os componentes internos do sistema antes de lhes tocar.
- **8.** Puxe para fora e segure a alavanca de libertação ao lado da parte posterior da HDD (2).
- **9.** Deslize a unidade para trás até parar e, em seguida, levante a unidade e remova-a da armação (3).

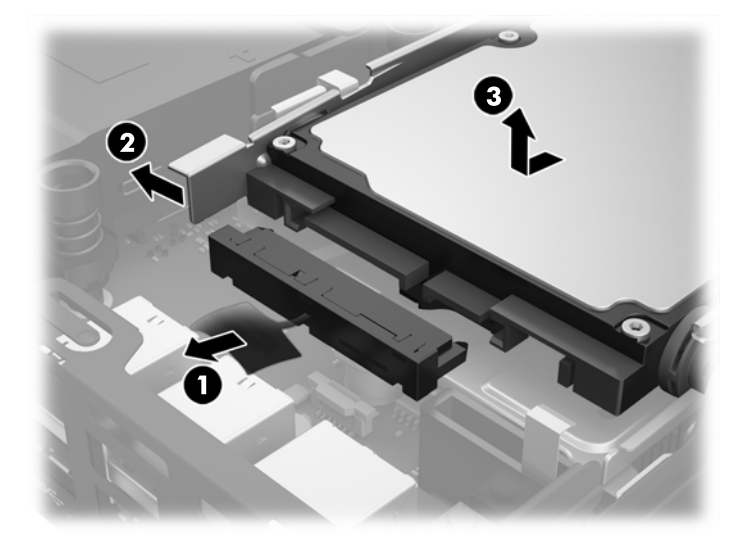

- **10.** Se o seu modelo for um EliteDesk 800, retire a ventoinha secundária por baixo da HDD.
	- **a.** Desligue a ficha da ventoinha da placa do sistema (1).
	- **b.** Remova os dois parafusos que fixam a ventoinha secundária (2).

**c.** Levante a ventoinha para fora do chassis (3).

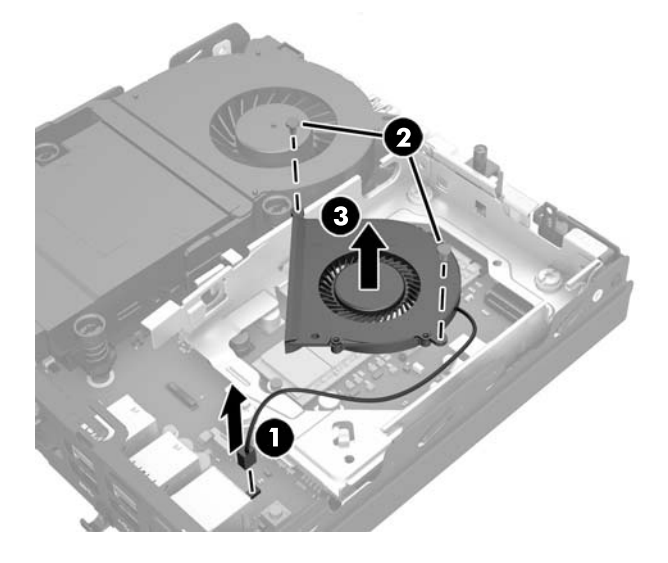

- **11.** Remova os três parafusos que fixam a armação da HDD ao chassis (1).
- **12.** Puxe o sensor da cobertura para cima e para fora da armação da HDD (2).
- **13.** Levante a armação da HDD para fora do chassis (3).

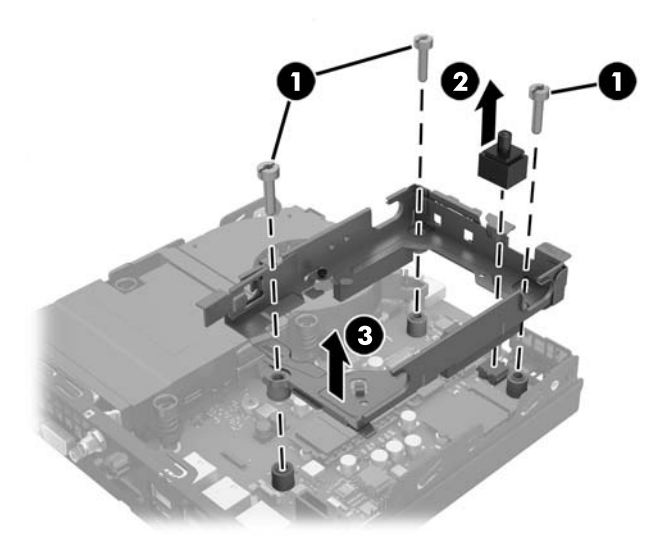

**14.** Localize a SSD na placa do sistema.

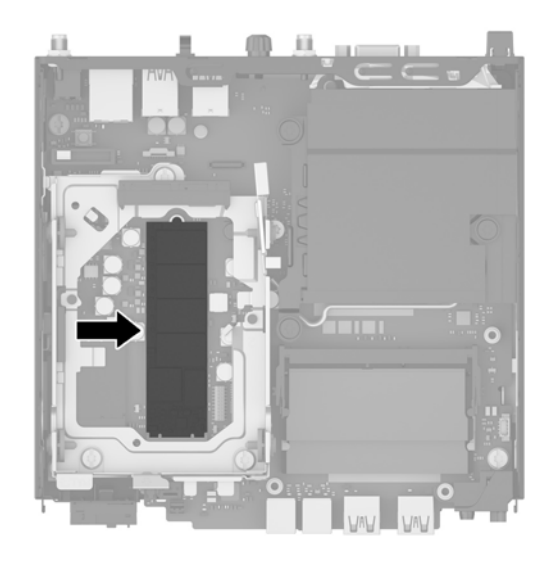

- **15.** Remova o parafuso que fixa a SSD à placa do sistema.
- **16.** Segure a SSD pelos lados e puxe-a cuidadosamente para fora do socket.
- **17.** Insira a nova SSD na ranhura da placa do sistema.
- **NOTA:** Existe apenas uma forma de instalar uma SSD.
- **18.** Pressione os conectores da SSD firmemente no socket.
- **19.** Pressione a SSD para baixo na placa do sistema e utilize o parafuso fornecido para fixar a SSD.

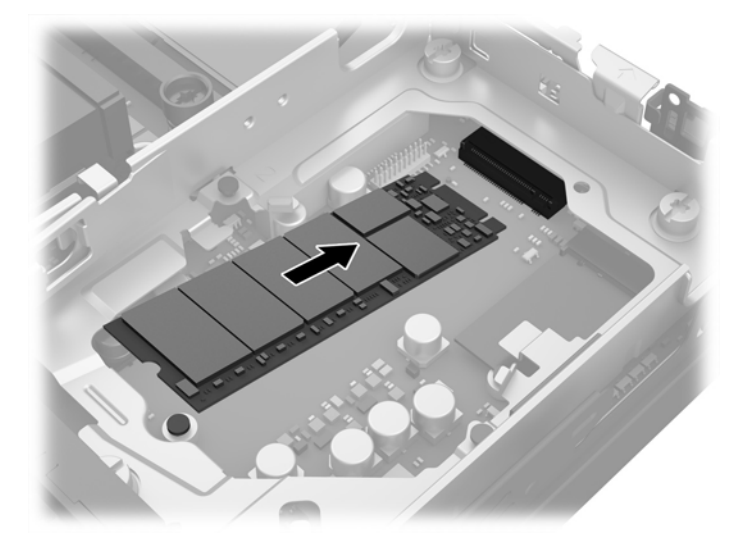

- **20.** Coloque a armação da HDD no chassis (1).
- **21.** Pressione o sensor da cobertura firmemente no lugar (2).

**22.** Fixe a armação da HDD ao chassis com os três parafusos (3).

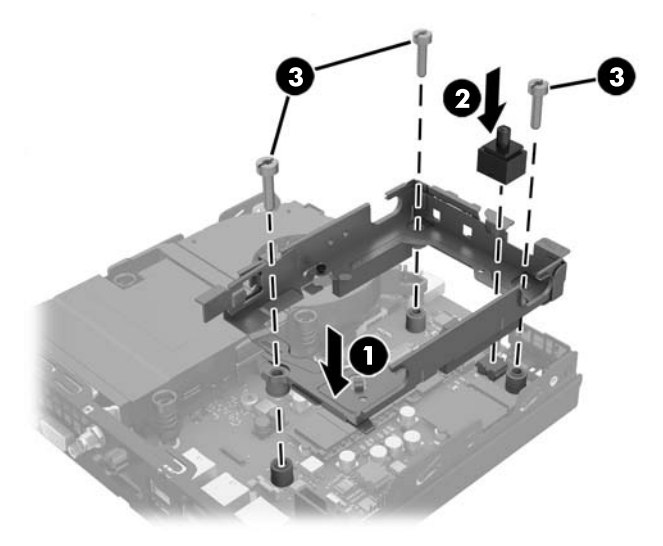

- **23.** Se o seu modelo for um EliteDesk 800, coloque a ventoinha secundária por baixo da HDD.
	- **a.** Coloque a ventoinha no lugar na armação da HDD (1).
	- **b.** Aperte os dois parafusos para fixar a ventoinha ao chassis (2).
	- **c.** Ligue a ficha da ventoinha à placa do sistema (3).

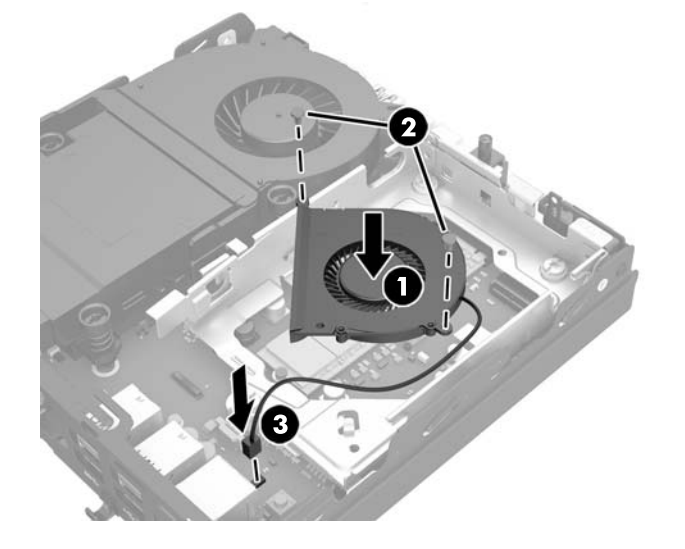

**24.** Alinhe os parafusos de montagem com as ranhuras na armação da HDD, pressione a HDD para dentro da armação e, em seguida, deslize-a para a frente até parar e encaixar (1).

**25.** Ligue o cabo de alimentação e de dados (2) à HDD.

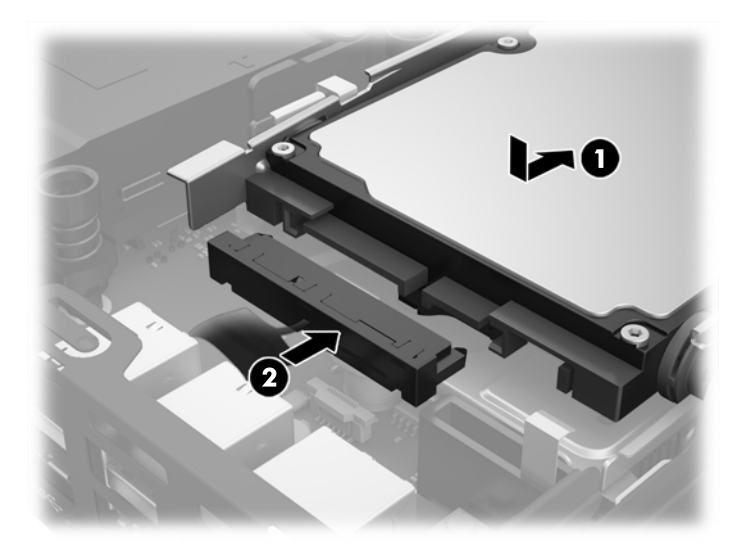

- **26.** Volte a colocar o painel de acesso.
- **27.** Se o computador estava assente num suporte, volte a colocá-lo.
- **28.** Volte a ligar o cabo de alimentação CA e ligue o computador.
- **29.** Bloqueie todos os dispositivos de segurança que foram desactivados ao remover a tampa do computador ou o painel de acesso.

# <span id="page-31-0"></span>**Repor o módulo WLAN**

- **1.** Remova/desactive todos os dispositivos de segurança que impedem a abertura do computador.
- **2.** Remova todos os suportes de dados amovíveis, tais como unidades flash USB, do computador.
- **3.** Desligue o computador de forma correta através do sistema operativo, em seguida desligue todos os dispositivos externos.
- **4.** Desligue o cabo de alimentação CA da tomada elétrica e desligue todos os dispositivos externos.
- **CUIDADO:** Independentemente de estar ou não ligado, a tensão está sempre presente na placa do sistema enquanto o sistema estiver ligado a uma tomada elétrica ativa. É necessário desligar o cabo de alimentação CA para evitar danos nos componentes internos do cliente magro.
- **5.** Se o computador estiver assente num suporte, retire-o do suporte e deite o computador.
- **6.** Remova o painel de acesso ao computador.
- **7.** Puxe a patilha azul (1) para desligar o cabo de alimentação e de dados da HDD.

**AVISO!** Para reduzir o risco de ferimentos pessoais resultantes de superfícies quentes, deixe arrefecer os componentes internos do sistema antes de lhes tocar.

- **8.** Puxe para fora e segure a alavanca de libertação ao lado da parte posterior da HDD (2).
- **9.** Deslize a unidade para trás até parar e, em seguida, levante a unidade e remova-a da armação (3).

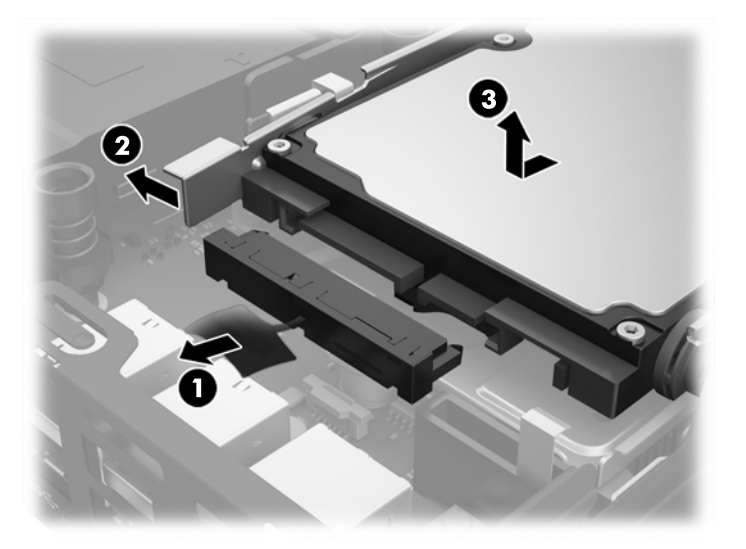

- **10.** Se o seu modelo for um EliteDesk 800, retire a ventoinha secundária por baixo da HDD.
	- **a.** Desligue a ficha da ventoinha da placa do sistema (1).
	- **b.** Remova os dois parafusos que fixam a ventoinha secundária (2).

**c.** Levante a ventoinha para fora do chassis (3).

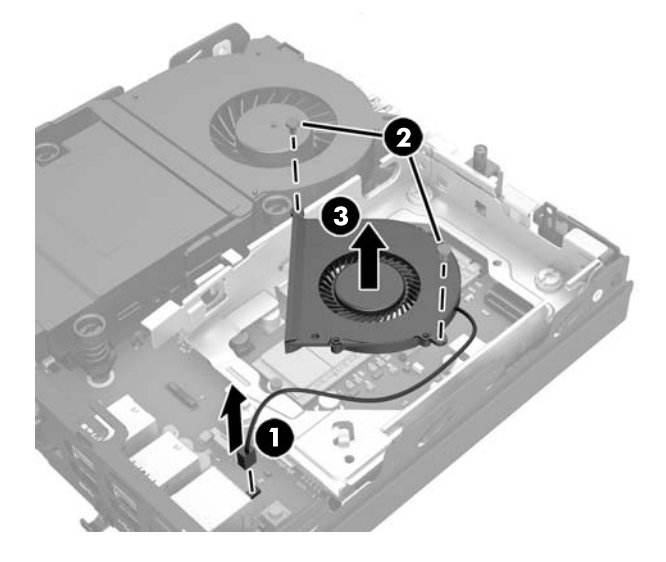

- **11.** Remova os três parafusos que fixam a armação da HDD ao chassis (1).
- **12.** Puxe o sensor da cobertura para cima e para fora da armação da HDD (2).
- **13.** Levante a armação da HDD para fora do chassis (3).

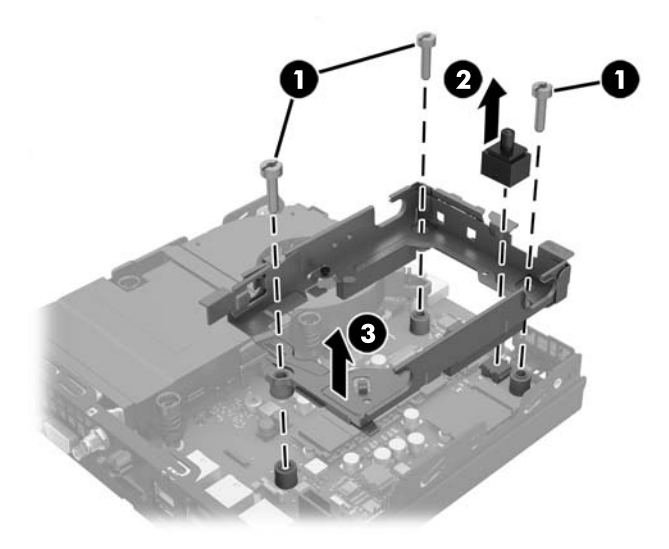

**14.** Localizar o módulo WLAN na placa do sistema.

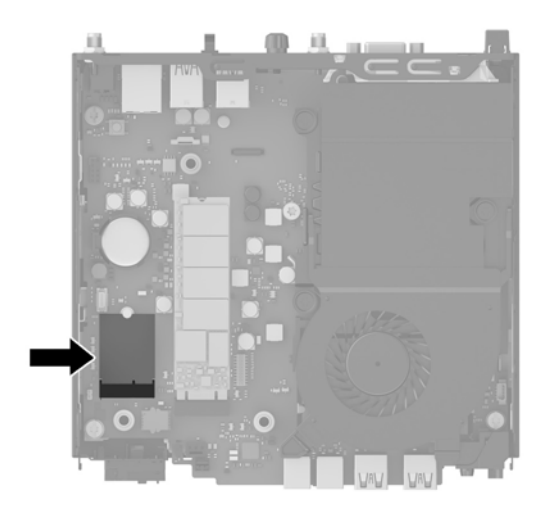

- **15.** Desligue ambos os cabos de antena do módulo WLAN.
- **W** NOTA: Poderá necessitar de utilizar uma pequena ferramenta, como uma pinça ou um alicate de ponta fina, para desligar e ligar os cabos da antena.
- **16.** Segure o módulo WLAN pelos lados e puxe-o para fora do socket.
- **17.** Insira o novo módulo WLAN na ranhura da placa do sistema.
- **WE** NOTA: Existe apenas uma forma de instalar um módulo WLAN.
- **18.** Pressione os conectores WLAN firmemente no socket (1).
- **19.** Pressione o módulo WLAN para baixo na placa do sistema e utilize o parafuso fornecido para fixar o módulo (2).
- **20.** Fixe a antena interna aos conectores da antena (3) no módulo WLAN.

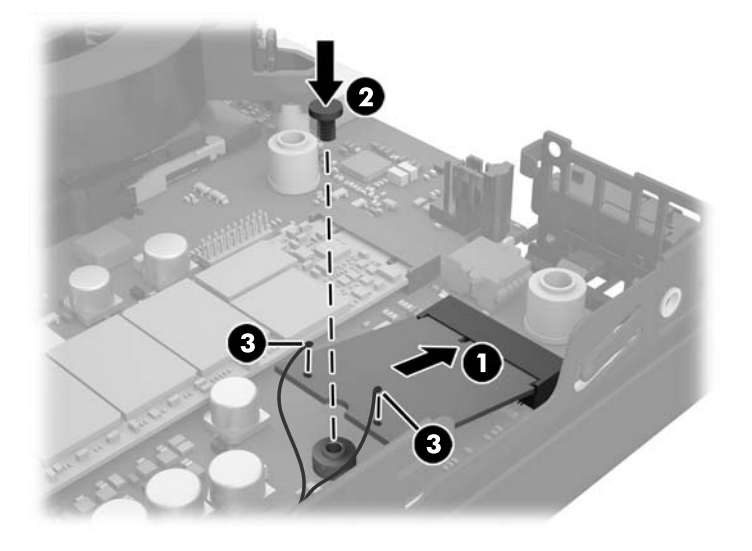

**21.** Coloque a armação da HDD no chassis (1).

- **22.** Pressione o sensor da cobertura firmemente no lugar (2).
- **23.** Fixe a armação da HDD ao chassis com os três parafusos (3).

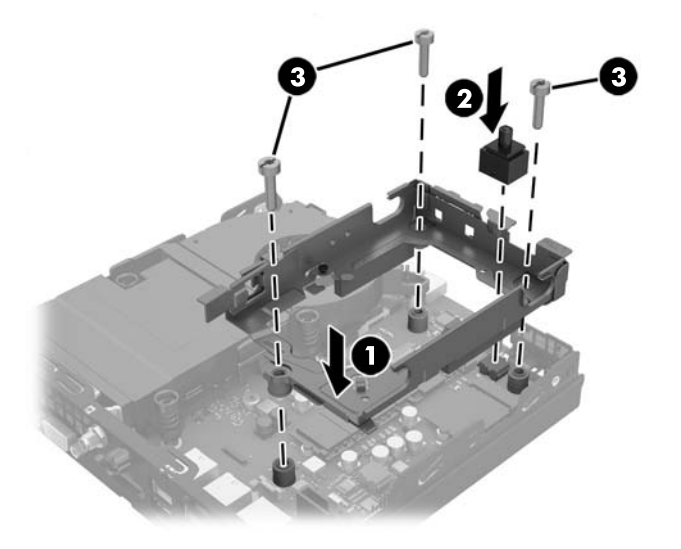

- **24.** Se o seu modelo for um EliteDesk 800, coloque a ventoinha secundária por baixo da HDD.
	- **a.** Coloque a ventoinha no lugar na armação da HDD (1).
	- **b.** Aperte os dois parafusos para fixar a ventoinha ao chassis (2).
	- **c.** Ligue a ficha da ventoinha à placa do sistema (3).

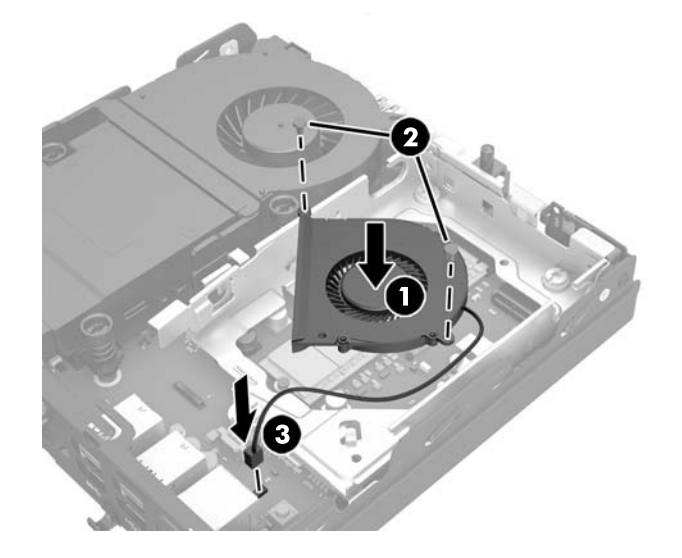

**25.** Alinhe os parafusos de montagem com as ranhuras na armação da HDD, pressione a HDD para dentro da armação e, em seguida, deslize-a para a frente até parar e encaixar (1).

**26.** Ligue o cabo de alimentação e de dados (2) à HDD.

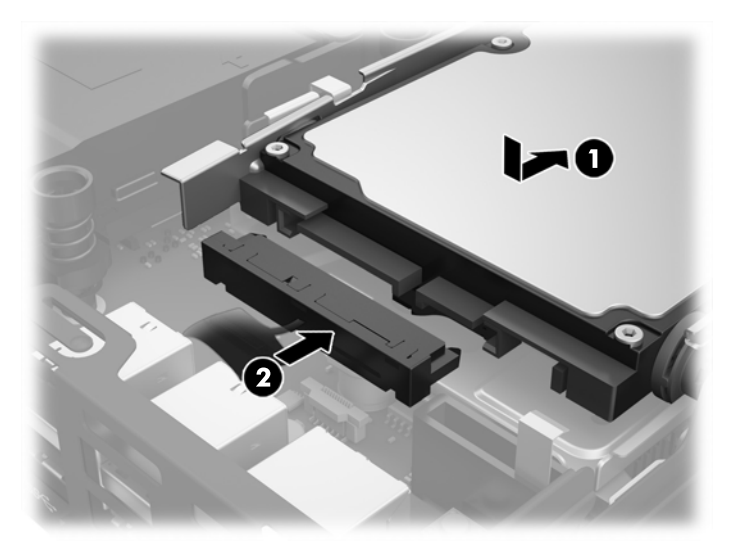

- **27.** Volte a colocar o painel de acesso.
- **28.** Se o computador estava assente num suporte, volte a colocá-lo.
- **29.** Volte a ligar o cabo de alimentação CA e ligue o computador.
- **30.** Bloqueie todos os dispositivos de segurança que foram desactivados ao remover a tampa do computador ou o painel de acesso.

## <span id="page-36-0"></span>**Instalar uma antena externa**

As antenas WLAN internas são padrão em todos os modelos do HP G2 Desktop Mini. Se o computador estiver instalado num quiosque de metal ou outra estrutura, poderá desejar ou terá de utilizar uma antena WLAN externa.

- **1.** Remova/desactive todos os dispositivos de segurança que impedem a abertura do computador.
- **2.** Remova todos os suportes de dados amovíveis, tais como unidades flash USB, do computador.
- **3.** Desligue o computador de forma correta através do sistema operativo, em seguida desligue todos os dispositivos externos.
- **4.** Desligue o cabo de alimentação CA da tomada elétrica e desligue todos os dispositivos externos.
- **CUIDADO:** Independentemente de estar ou não ligado, a tensão está sempre presente na placa do sistema enquanto o sistema estiver ligado a uma tomada elétrica ativa. É necessário desligar o cabo de alimentação CA para evitar danos nos componentes internos do cliente magro.
- **5.** Se o computador estiver assente num suporte, retire-o do suporte e deite o computador.
- **6.** Remova o painel de acesso ao computador.
- **7.** Puxe a patilha azul (1) para desligar o cabo de alimentação e de dados da HDD.
	- **AVISO!** Para reduzir o risco de ferimentos pessoais resultantes de superfícies quentes, deixe arrefecer os componentes internos do sistema antes de lhes tocar.
- **8.** Puxe para fora e segure a alavanca de libertação ao lado da parte posterior da HDD (2).
- **9.** Deslize a unidade para trás até parar e, em seguida, levante a unidade e remova-a da armação (3).

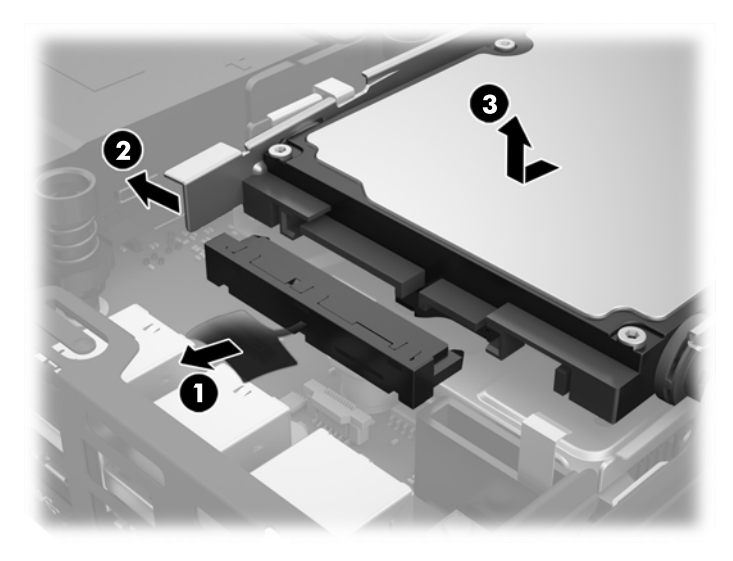

- **10.** Se o seu modelo for um EliteDesk 800, retire a ventoinha secundária por baixo da HDD.
	- **a.** Desligue a ficha da ventoinha da placa do sistema (1).
	- **b.** Remova os dois parafusos que fixam a ventoinha secundária (2).

**c.** Levante a ventoinha para fora do chassis (3).

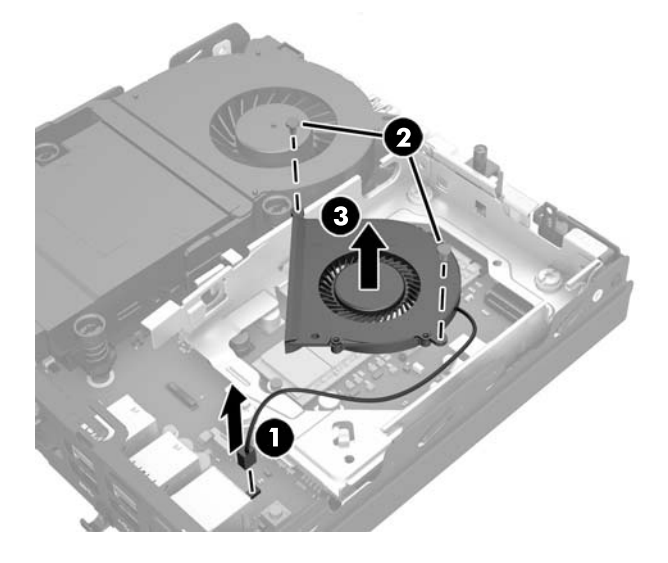

- **11.** Remova os três parafusos que fixam a armação da HDD ao chassis (1).
- **12.** Puxe o sensor da cobertura para cima e para fora da armação da HDD (2).
- **13.** Levante a armação da HDD para fora do chassis (3).

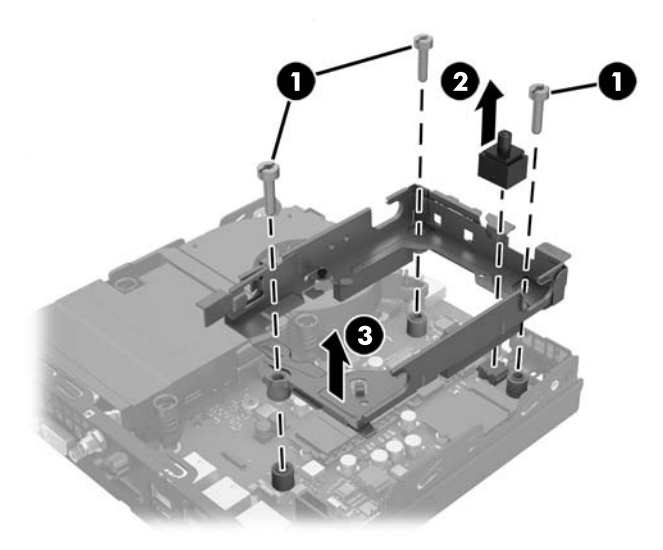

**14.** Localizar o módulo WLAN na placa do sistema.

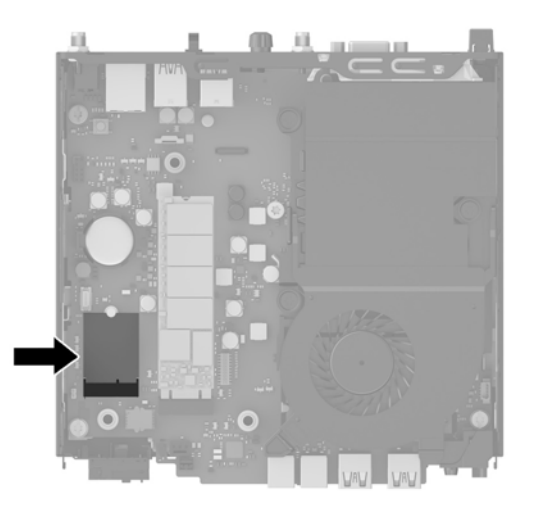

**15.** Desligue as antenas internas do módulo WLAN.

Para obter instruções, consulte [Repor o módulo WLAN na página 26](#page-31-0).

- **16.** Localize as duas antenas externas no painel traseiro.
- **17.** Insira uma chave Philips em cada orifício de libertação e rode para remover o painel vazio.

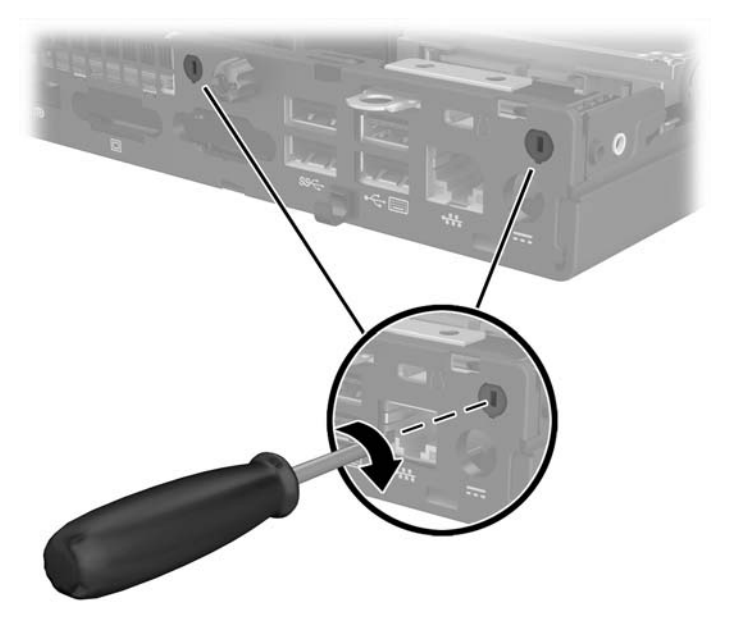

**18.** Encaminhe o cabo da antena externa através de cada orifício e aparafuse a antena na posição.

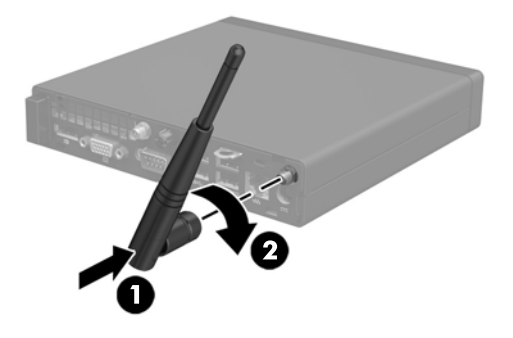

- **19.** Ligue os cabos da antena externa ao módulo WLAN.
- **20.** Coloque a armação da HDD no chassis (1).
- **21.** Pressione o sensor da cobertura firmemente no lugar (2).
- **22.** Fixe a armação da HDD ao chassis com os três parafusos (3).

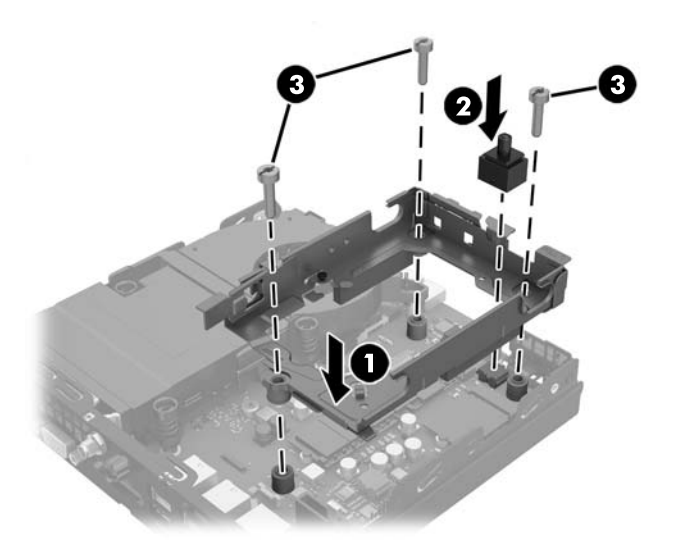

- **23.** Se o seu modelo for um EliteDesk 800, coloque a ventoinha secundária por baixo da HDD.
	- **a.** Coloque a ventoinha no lugar na armação da HDD (1).
	- **b.** Aperte os dois parafusos para fixar a ventoinha ao chassis (2).

**c.** Ligue a ficha da ventoinha à placa do sistema (3).

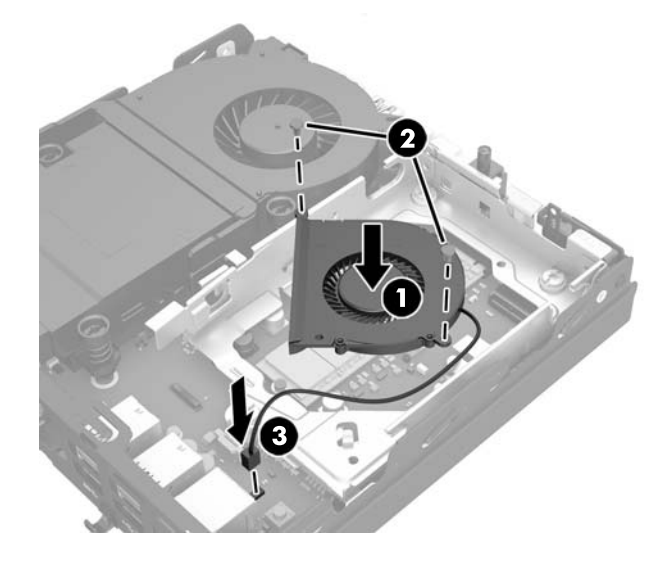

- **24.** Alinhe os parafusos de montagem com as ranhuras na armação da HDD, pressione a HDD para dentro da armação e, em seguida, deslize-a para a frente até parar e encaixar (1).
- **25.** Ligue o cabo de alimentação e de dados (2) à HDD.

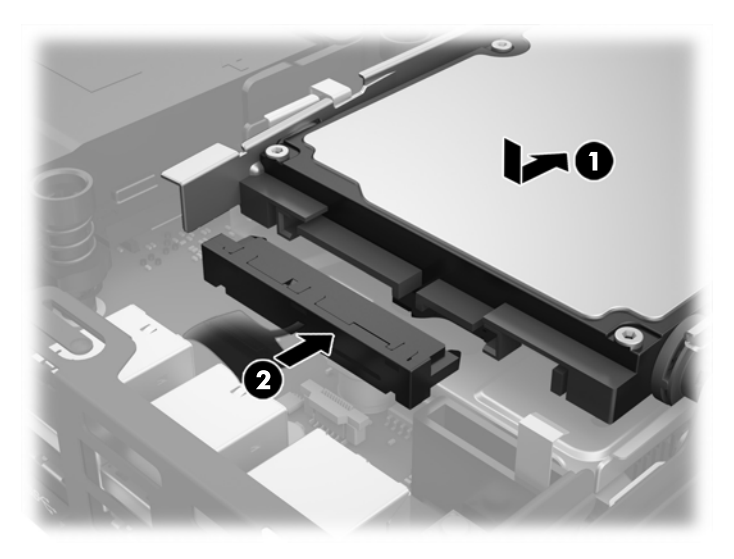

- **26.** Volte a colocar o painel de acesso.
- **27.** Se o computador estava assente num suporte, volte a colocá-lo.
- **28.** Volte a ligar o cabo de alimentação CA e ligue o computador.
- **29.** Bloqueie todos os dispositivos de segurança que foram desactivados ao remover a tampa do computador ou o painel de acesso.

# <span id="page-41-0"></span>**Substituir a pilha**

A bateria fornecida com o computador fornece energia ao relógio em tempo real. Quando substituir a bateria, utilize uma equivalente à originalmente instalada no computador. O computador é fornecido com uma pilha redonda e achatada de lítio de 3 volts.

**AVISO!** O computador contém uma bateria interna de dióxido de manganésio de lítio. Existe o risco de incêndio e de queimaduras, se a bateria não for adequadamente manuseada. Para reduzir o risco de ferimentos pessoais:

Não tente recarregar a pilha.

Não a exponha a temperaturas superiores a 60°C (140°F).

Não a desmonte, esmague, fure, coloque os contactos exteriores em curto-circuito nem a deite fora para o fogo ou água.

Substitua a bateria apenas pela peça de substituição HP indicada para este produto.

**A CUIDADO:** Antes de substituir a bateria, é importante criar uma cópia de segurança das definições do CMOS do computador. Quando a bateria for retirada ou substituída, as definições do CMOS serão limpas.

A electricidade estática pode danificar os componentes electrónicos do computador ou do equipamento opcional. Antes de iniciar estes procedimentos, certifique-se de que descarrega toda a sua electricidade estática tocando brevemente num objecto metálico ligado à terra.

**WA NOTA:** A duração da bateria de lítio pode ser aumentada através da ligação do computador a uma tomada CA activa. A bateria de lítio só é utilizada quando o computador NÃO está ligado à alimentação CA.

A HP encoraja os clientes a reciclar hardware electrónico usado, cartuchos de impressão originais da HP e pilhas recarregáveis. Para mais informações sobre programas de reciclagem, visite [http://www.hp.com/](http://www.hp.com/recycle) [recycle](http://www.hp.com/recycle).

- **1.** Remova/desactive todos os dispositivos de segurança que impedem a abertura do computador.
- **2.** Remova todos os suportes de dados amovíveis, tais como unidades flash USB, do computador.
- **3.** Desligue o computador de forma correta através do sistema operativo, em seguida desligue todos os dispositivos externos.
- **4.** Desligue o cabo de alimentação CA da tomada elétrica e desligue todos os dispositivos externos.
	- **CUIDADO:** Independentemente de estar ou não ligado, a tensão está sempre presente na placa do sistema enquanto o sistema estiver ligado a uma tomada elétrica ativa. É necessário desligar o cabo de alimentação CA para evitar danos nos componentes internos do computador.
- **5.** Se o computador estiver assente num suporte, retire-o do suporte e deite o computador.
- **6.** Remova o painel de acesso ao computador.
- **7.** Puxe a patilha azul (1) para desligar o cabo de alimentação e de dados da HDD.

**AVISO!** Para reduzir o risco de lesões causadas pelas superfícies quentes, deixe os componentes internos do sistema arrefecerem antes de lhes tocar.

**8.** Puxe para fora e segure a alavanca de libertação ao lado da parte posterior da HDD (2).

**9.** Deslize a unidade para trás até parar e, em seguida, levante a unidade e remova-a da armação (3).

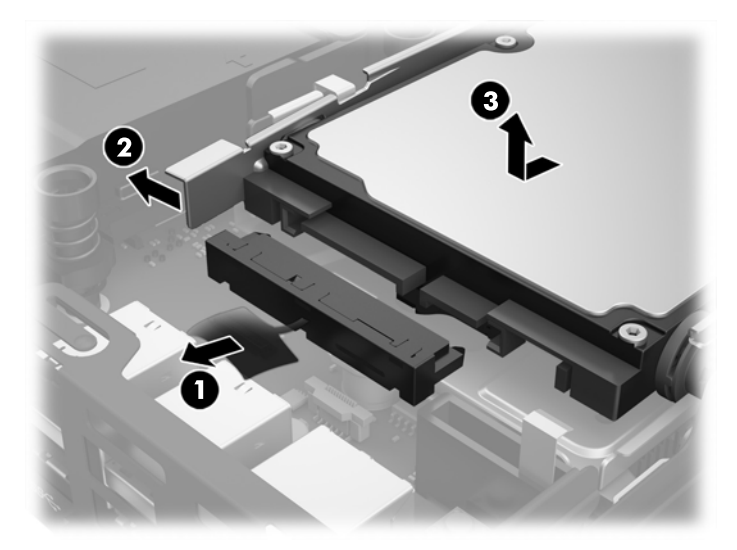

- **10.** Se o seu modelo for um EliteDesk 800, retire a ventoinha secundária por baixo da HDD.
	- **a.** Desligue a ficha da ventoinha da placa do sistema (1).
	- **b.** Remova os dois parafusos que fixam a ventoinha secundária (2).
	- **c.** Levante a ventoinha para fora do chassis (3).

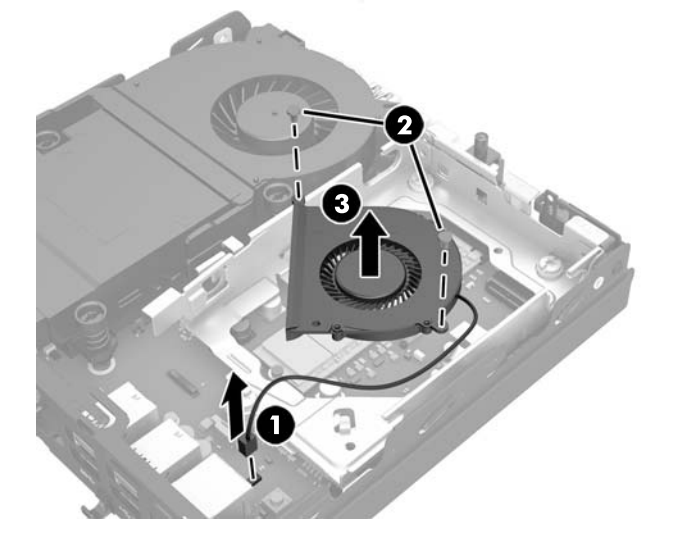

- **11.** Remova os três parafusos que fixam a armação da HDD ao chassis (1).
- **12.** Puxe o sensor da cobertura para cima e para fora da armação da HDD (2).

**13.** Levante a armação da HDD para fora do chassis (3).

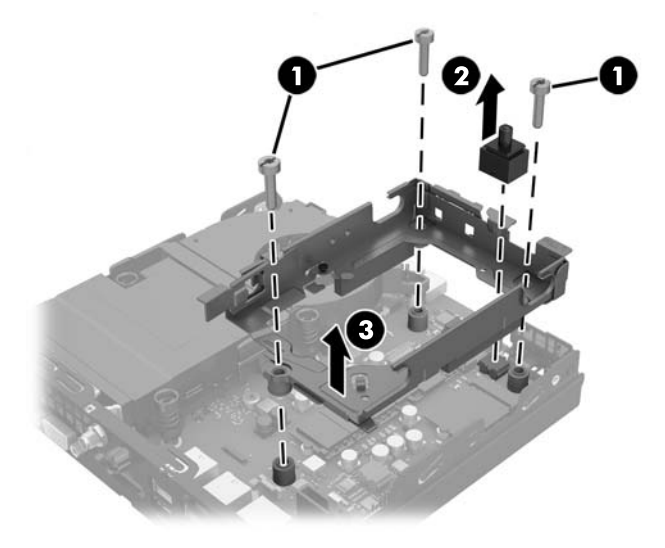

**14.** Localize a bateria e o respectivo suporte na placa de sistema.

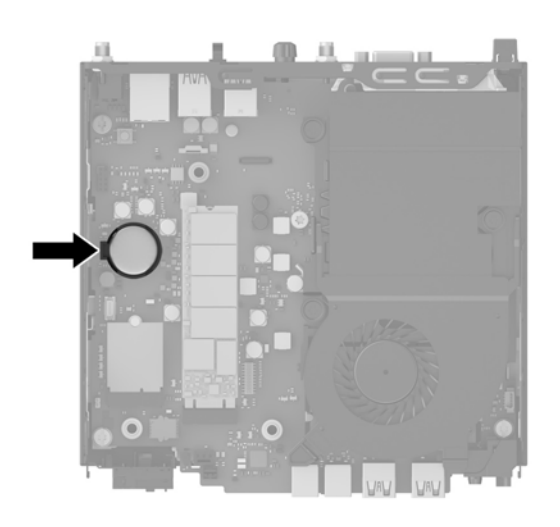

- **W** NOTA: Pode ter de utilizar uma pequena ferramenta, como uma pinça ou um alicate de pontas finas, para remover e substituir a bateria.
- **15.** Levante a bateria para fora do suporte.

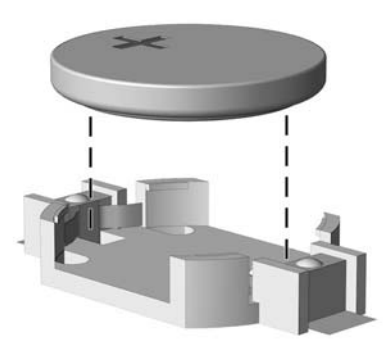

- **16.** Deslize a bateria de substituição até à posição, com lado positivo virado para cima. O suporte da bateria fixa automaticamente a bateria na posição correta.
- **17.** Coloque a armação da HDD no chassis (1).
- **18.** Pressione o sensor da cobertura firmemente no lugar (2).
- **19.** Fixe a armação da HDD ao chassis com os três parafusos (3).

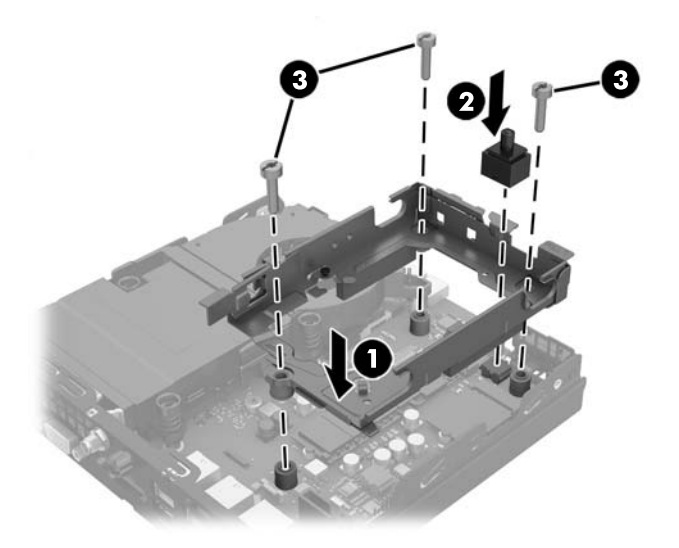

- **20.** Se o seu modelo for um EliteDesk 800, coloque a ventoinha secundária por baixo da HDD.
	- **a.** Coloque a ventoinha no lugar na armação da HDD (1).
	- **b.** Aperte os dois parafusos para fixar a ventoinha ao chassis (2).
	- **c.** Ligue a ficha da ventoinha à placa do sistema (3).

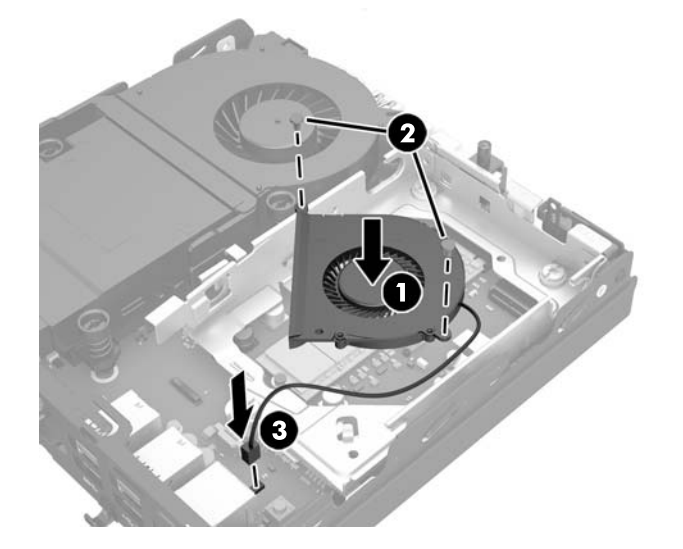

**21.** Alinhe os parafusos de montagem com as ranhuras na armação da HDD, pressione a HDD para dentro da armação e, em seguida, deslize-a para a frente até parar e encaixar (1).

<span id="page-45-0"></span>**22.** Ligue o cabo de alimentação e de dados (2) à HDD.

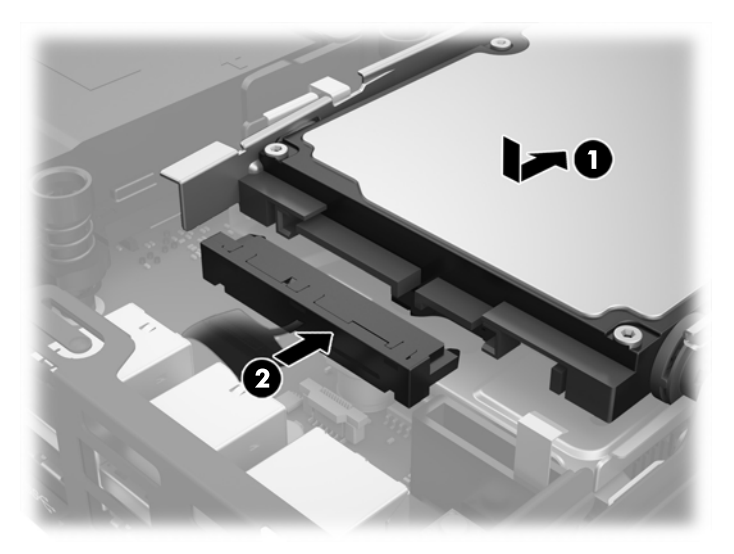

- **23.** Substitua o painel de acesso ao computador.
- **24.** Se o computador estava assente num suporte, volte a colocá-lo.
- **25.** Volte a ligar o cabo de alimentação CA e ligue o computador.
- **26.** Bloqueie todos os dispositivos de segurança desactivados quando o painel de acesso ao computador foi removido.
- **27.** Reponha a data e hora, as palavras-passe e outras configurações especiais do sistema utilizando o Computer Setup (programa de configuração do computador).

# **Instalar um bloqueio de segurança**

O bloqueio do cabo e cadeado apresentados em baixo podem ser utilizados para fixar o computador.

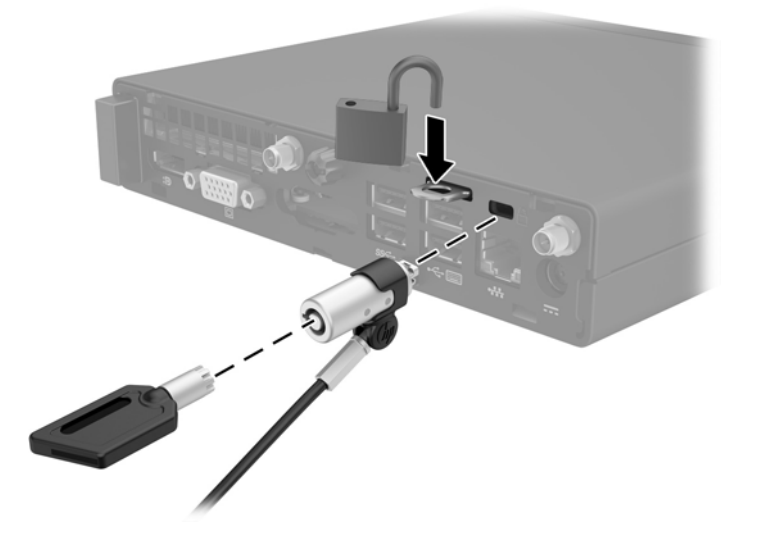

## <span id="page-46-0"></span>**Fixar o computador a um suporte de montagem**

O computador pode ser colocado numa parede, num braço oscilante ou noutra peça de suporte.

**W NOTA:** Este aparelho destina-se a ser suportado por um apoio de montagem em parede Listado em UL ou CSA.

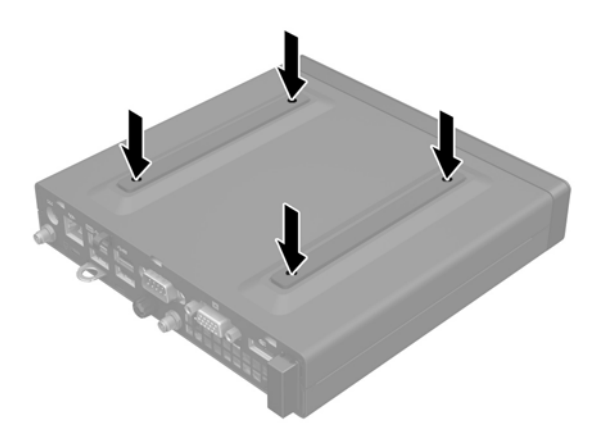

- **1.** Se o computador estiver assente numa base, retire-o da base e deite o computador.
- **2.** Para instalar o computador num braço oscilante (adquirido separadamente), insira quatro parafusos nos orifícios da placa do braço oscilante e nos orifícios de montagem no computador.
	- **CUIDADO:** Este computador suporta orifícios de montagem de 100 mm em conformidade com a norma da indústria VESA. Para instalar uma solução de montagem de terceiros no computador, utilize os parafusos que são fornecidos com a solução. É essencial que confirme se a solução de montagem do fabricante é compatível com a norma VESA e que está indicado como capaz de suportar o peso do computador. Para obter um melhor desempenho, é importante utilizar os cabos de alimentação e outros cabos fornecidos com o computador.

Para instalar o computador noutras peças de suporte, siga as instruções incluídas com a peça de suporte para garantir que o computador fica bem fixo.

# <span id="page-47-0"></span>**Sincronizar o teclado ou rato sem fios opcional**

O rato e teclado são sincronizados na fábrica. Se não funcionarem, remova e substitua as pilhas. Se o rato e teclado ainda não estiverem sincronizados, em seguida, siga este procedimento para repetir a sincronização manualmente.

**1.**

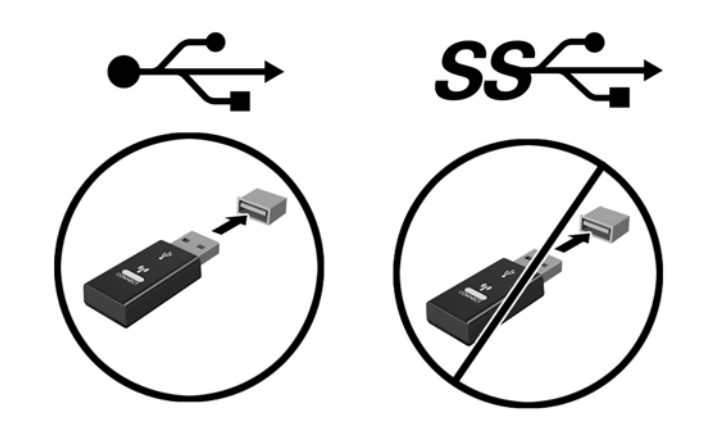

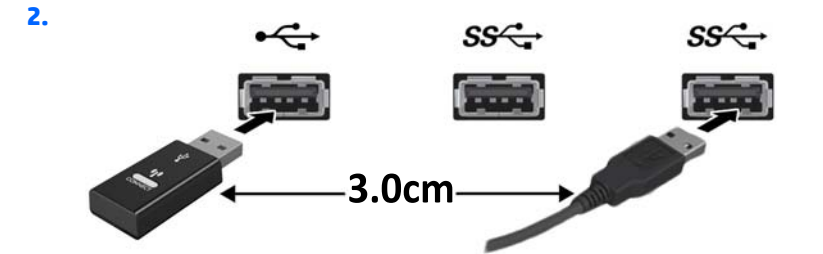

**3.**

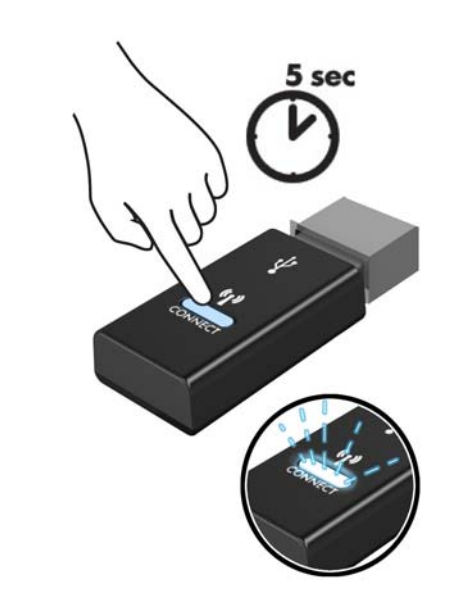

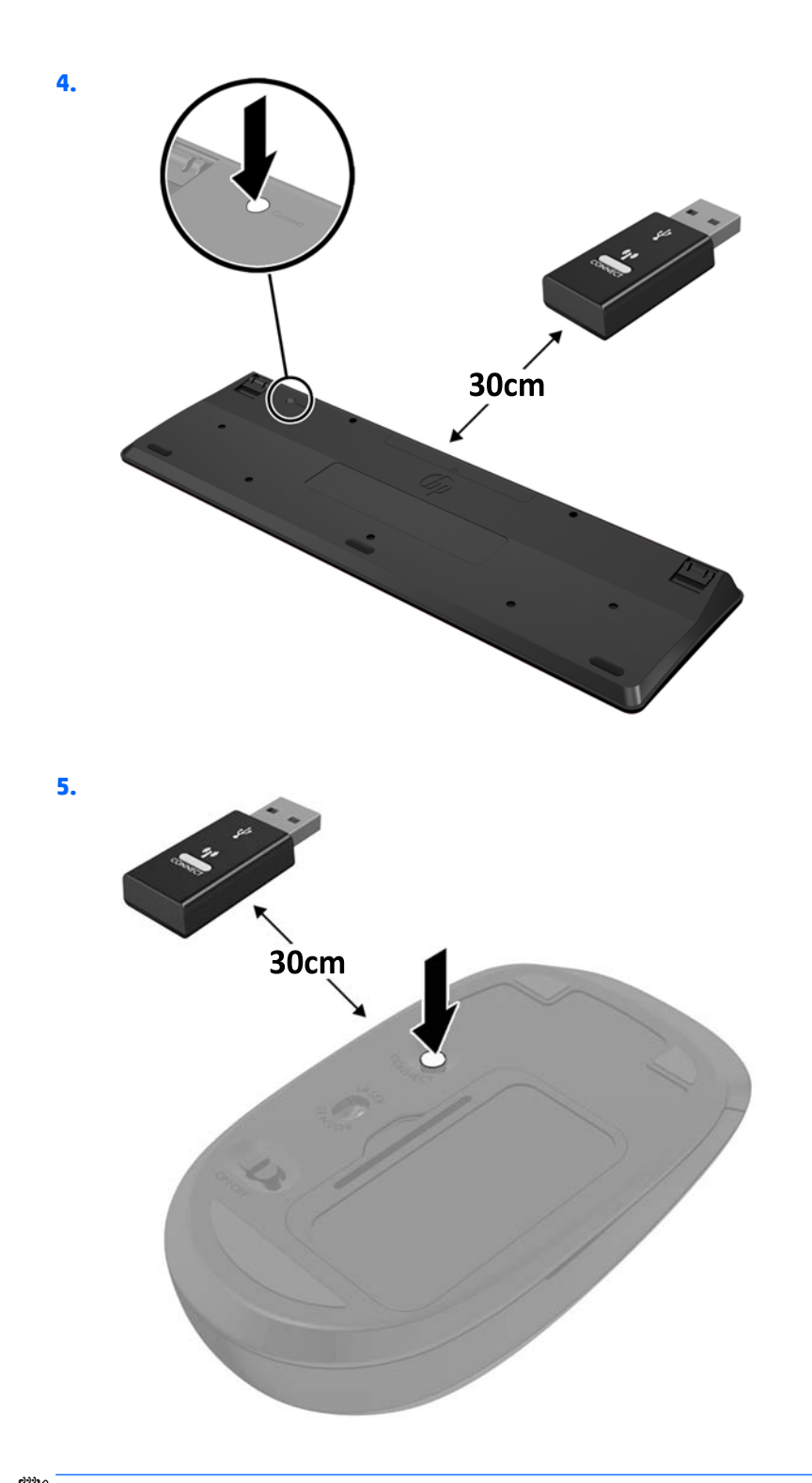

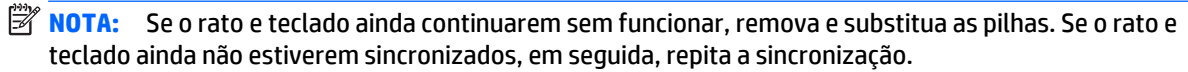

# <span id="page-49-0"></span>**A Descarga electrostática**

Uma descarga de electricidade estática proveniente de um dedo ou de outro condutor pode danificar placas de sistema ou outro dispositivos sensíveis à electricidade estática. Este tipo de danos pode reduzir a vida útil do dispositivo.

## **Prevenir os danos resultantes de descargas electrostáticas**

Para prevenir os danos resultantes das descargas electrostáticas, adopte sempre as seguintes medidas de prevenção:

- Evite o contacto com as mãos transportando sempre os dispositivos nos recipientes de protecção contra a electricidade estática.
- Mantenha as peças electrostaticamente sensíveis nas suas caixa até se encontrarem em locais electrostaticamente seguros.
- Coloque as peças numa superfície ligada à terra antes de as remover dos seus recipientes.
- Evite tocar nos pinos, condutores ou circuitos.
- Assegure-se de que está devidamente ligado à terra sempre que tocar num componente ou aparelho sensível à electricidade estática.

# **Métodos de ligação à terra**

Existem vários métodos para estabelecer uma ligação à terra. Utilize um ou mais dos seguintes métodos quando manusear ou instalar peças electrostaticamente sensíveis:

- Utilize uma pulseira ligada por um cabo de terra a uma estação de trabalho ligada à terra ou ao chassis do computador. As correias de pulso são correias flexíveis com um mínimo de resistência de 1 megohm +/- 10 porcento nos cabos ligados à terra. Para uma correta ligação à terra, coloque a pulseira justa e bem colada à pele.
- Utilize pulseiras de tornozelo, de pés ou de botas nas estações de trabalho em pé. Utilize as pulseiras em ambos os pés quando estiver de pé sobre soalhos condutores ou tapetes dissipadores.
- Utilize ferramentas de assistência condutoras.
- Utilize um kit de assistência portátil com uma bancada de trabalho amovível dissipadora de electricidade estática.

Se não tiver nenhum dos equipamentos sugeridos para uma adequada ligação à terra, contacte um revendedor, agente ou fornecedor de serviços autorizado da HP.

**NOTA:** Para obter mais informações sobre a electricidade estática, contacte um revendedor, agente ou fornecedor de serviços autorizado da HP.

# <span id="page-51-0"></span>**B Orientações para o funcionamento do computador, cuidados de rotina e preparativos para o envio**

## **Orientações para o funcionamento do computador e cuidados de rotina**

Siga estas orientações para configurar e manter de forma correta o computador e o monitor:

- Mantenha o computador afastado de humidade excessiva, luz solar directa e calor ou frio extremo.
- Opere o computador numa superfície estável e nivelada. Deixe uma distância de 10,2 cm (4 pole.) em todos os lados ventilados do computador e por cima do monitor para permitir a ventilação necessária.
- Nunca restrinja o fluxo de ar para dentro do computador bloqueando as ventilações ou as entradas de ar. Não coloque o teclado, com as bases do teclado para baixo, directamente contra a parte da frente da unidade de secretária já que isto também restringe o fluxo de ar.
- Nunca opere o computador com as tampas do painel de acesso ou das ranhuras do cartão de expansão removidas.
- Não empilhe computadores em cima uns dos outros nem os coloque tão próximos que estejam sujeitos ao ar recirculado ou pré-aquecido uns dos outros.
- Se o computador tiver de ser operado dentro de um ambiente separada, a ventilação de entrada e de saída deve ser fornecida no ambiente e as mesmas orientações de funcionamento listadas em cima devem ser aplicadas.
- Não derrame líquidos sobre o computador ou sobre o teclado.
- Nunca cubra as ranhuras de ventilação no monitor com qualquer tipo de material.
- Instale ou ative as funções da gestão de energia do sistema operativo ou de outro software, incluindo estados de suspensão.
- Desligue o computador antes de efectuar um dos seguintes procedimentos:
	- Limpe o exterior do computador com um pano suave e húmido como for necessário. A utilização de produtos de limpeza poderá retirar a cor ou danificar o acabamento.
	- Ocasionalmente, limpe as ventilações de ar em todos os lados ventilados do computador. Cotão, pó e outros materiais podem bloquear as ventilações e bloquear o fluxo de ar.

# <span id="page-52-0"></span>**Preparativos para o envio**

Siga estas sugestões quando se preparar para enviar o computador:

**1.** Crie cópias de segurança de todos os seus ficheiros existentes na HDD num dispositivo de armazenamento externo. Certifique-se de que o suporte de dados da cópia de segurança não é exposto impulsos a elétricos ou magnéticos durante o armazenamento ou transporte.

**W NOTA:** A HDD é automaticamente bloqueada quando a alimentação do sistema é desligada.

- **2.** Remova e guarde todos os suportes amovíveis.
- **3.** Desligue o computador e os dispositivos externos.
- **4.** Desligue o cabo de alimentação CA da tomada elétrica e, em seguida, do computador.
- **5.** Desligue os componentes do sistema e os dispositivos externos das respetivas fontes de energia e depois do computador.
- **W** NOTA: Certifique-se de que todas as placas estão acomodadas de forma adequada nas respectivas ranhuras antes de enviar o computador.
- **6.** Embale os componentes do sistema e os dispositivos externos nas suas caixas originais ou em embalagens semelhantes com suficiente material de embalagem para os proteger.

# <span id="page-53-0"></span>**Índice Remissivo**

### **A**

antena externa instalação [31](#page-36-0)

#### **B**

bloqueio instalação [40](#page-45-0) bloqueio de segurança instalação [40](#page-45-0)

#### **C**

componentes do painel frontal EliteDesk 705 [3](#page-8-0) EliteDesk 800 [2](#page-7-0) ProDesk [4](#page-9-0)00 4 ProDesk 600 [2](#page-7-0) componentes do painel traseiro EliteDesk 705 [5](#page-10-0) EliteDesk 800 [5](#page-10-0) ProDesk 400 [6](#page-11-0) ProDesk 600 [5](#page-10-0) conversão em torre [13](#page-18-0)

#### **D**

descarga electrostática, evitar danos [44](#page-49-0)

### **E**

especificações, memória [14](#page-19-0)

### **I**

instalar antena externa [31](#page-36-0) bateriatipo [36](#page-41-0) bloqueio [40](#page-45-0) bloqueio de segurança [40](#page-45-0) memória [14](#page-19-0) Módulo WLAN [26](#page-31-0) painel de acesso ao computador [12](#page-17-0)

SODIMM [16,](#page-21-0) [36](#page-41-0) unidade de disco rígido [19](#page-24-0) unidade de estado sólido [21](#page-26-0)

#### **L**

ligação do cabo de alimentação [10](#page-15-0) localização da ID do produto [7](#page-12-0) localização do número de série [7](#page-12-0)

#### **M**

memória especificações [14](#page-19-0) Especificações do SODIMM [14](#page-19-0) instalação [14](#page-19-0) máximo [14](#page-19-0) população de sockets [15](#page-20-0) ranhuras [14](#page-19-0) Módulo WLAN instalação [26](#page-31-0) remoção [26](#page-31-0) montar o computador [41](#page-46-0)

#### **O**

orientações de instalação [8](#page-13-0) orientações de ventilação [46](#page-51-0) orientações para o funcionamento do computador [46](#page-51-0) Orifícios de montagem VESA [41](#page-46-0)

### **P**

painel de acesso remoção [11](#page-16-0) substituição [12](#page-17-0) preparação para o envio [47](#page-52-0)

## **R**

rato sincronização sem fios [42](#page-47-0) Rato e teclado sem cabos da hp [42](#page-47-0) remover bateriatipo [36](#page-41-0) Módulo WLAN [26](#page-31-0) painel de acesso ao computador [11](#page-16-0) SODIMM [16,](#page-21-0) [36](#page-41-0) unidade de disco rígido [19](#page-24-0) unidade de estado sólido [21](#page-26-0)

### **S**

SODIMM especificações [14](#page-19-0) instalação [16](#page-21-0), [36](#page-41-0) remoção [16](#page-21-0), [36](#page-41-0) substituição da bateria [36](#page-41-0)

### **T**

teclado sincronização sem fios [42](#page-47-0)

### **U**

unidade de disco rígido instalação [19](#page-24-0) remoção [19](#page-24-0) unidade de estado sólido instalação [21](#page-26-0) remoção [21](#page-26-0)